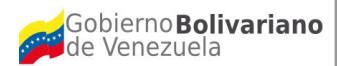

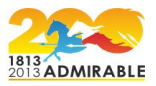

# **Especificación de Requerimientos**

# **Sistema EcoALBA-TCP[1](#page-0-0)**

# **Agosto, 2013**

<span id="page-0-0"></span><sup>1</sup> Elaborado por el equipo: Sistema EcoALBA-TCP.

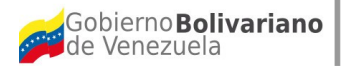

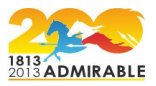

## **Especificación de Requerimientos**

La especificación de requerimientos consiste en describir de manera detallada cada una de las funcionalidades o requerimientos que debe cumplir la aplicación a desarrollar. En esta especificación se debe indicar el flujo de actividades que implica el llevar a cabo cada funcionalidad del sistema.

Para la especificación de los requerimientos de la aplicación se utilizarán diagramas de casos de uso con su respectiva descripción textual.

#### **1. Casos de Uso para la Gestión de Usuarios y Seguridad.**

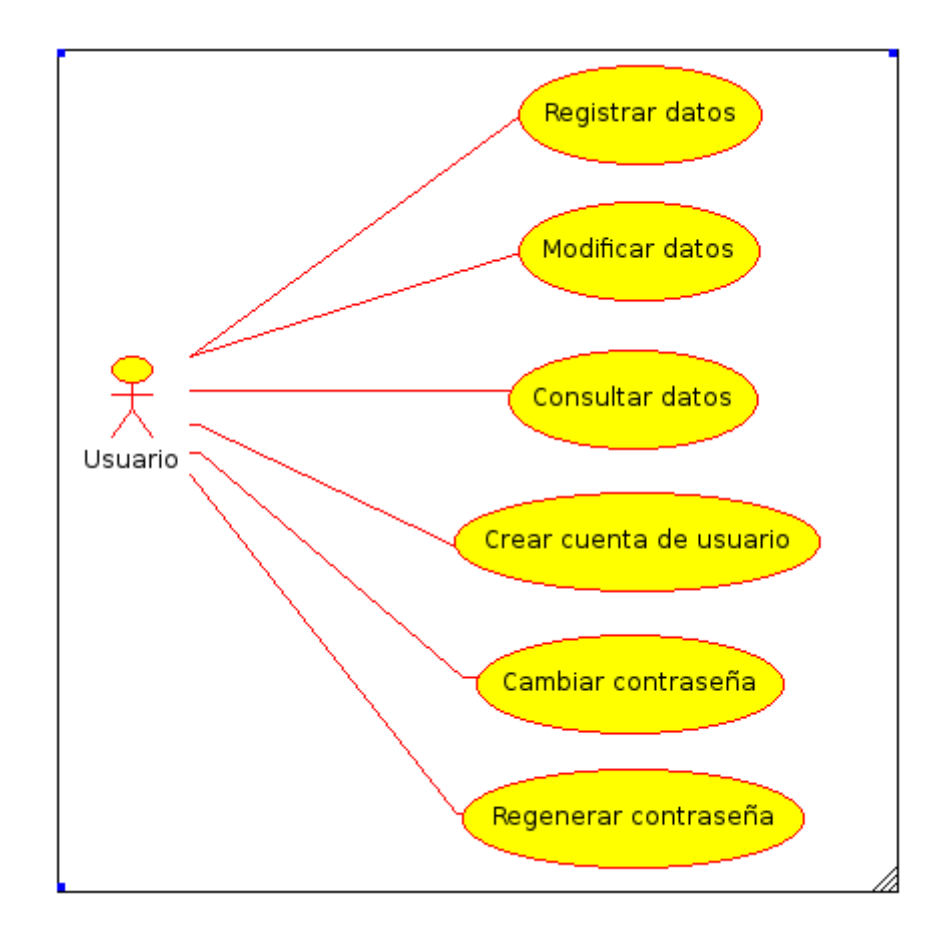

## **Diagrama 1**

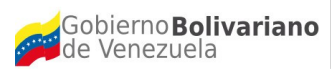

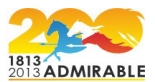

A continuación se presenta la descripción textual de los casos de uso incluidos en el diagrama 1.

## **1.1.1 Caso de Uso: Registrar datos.**

#### **Descripción textual**

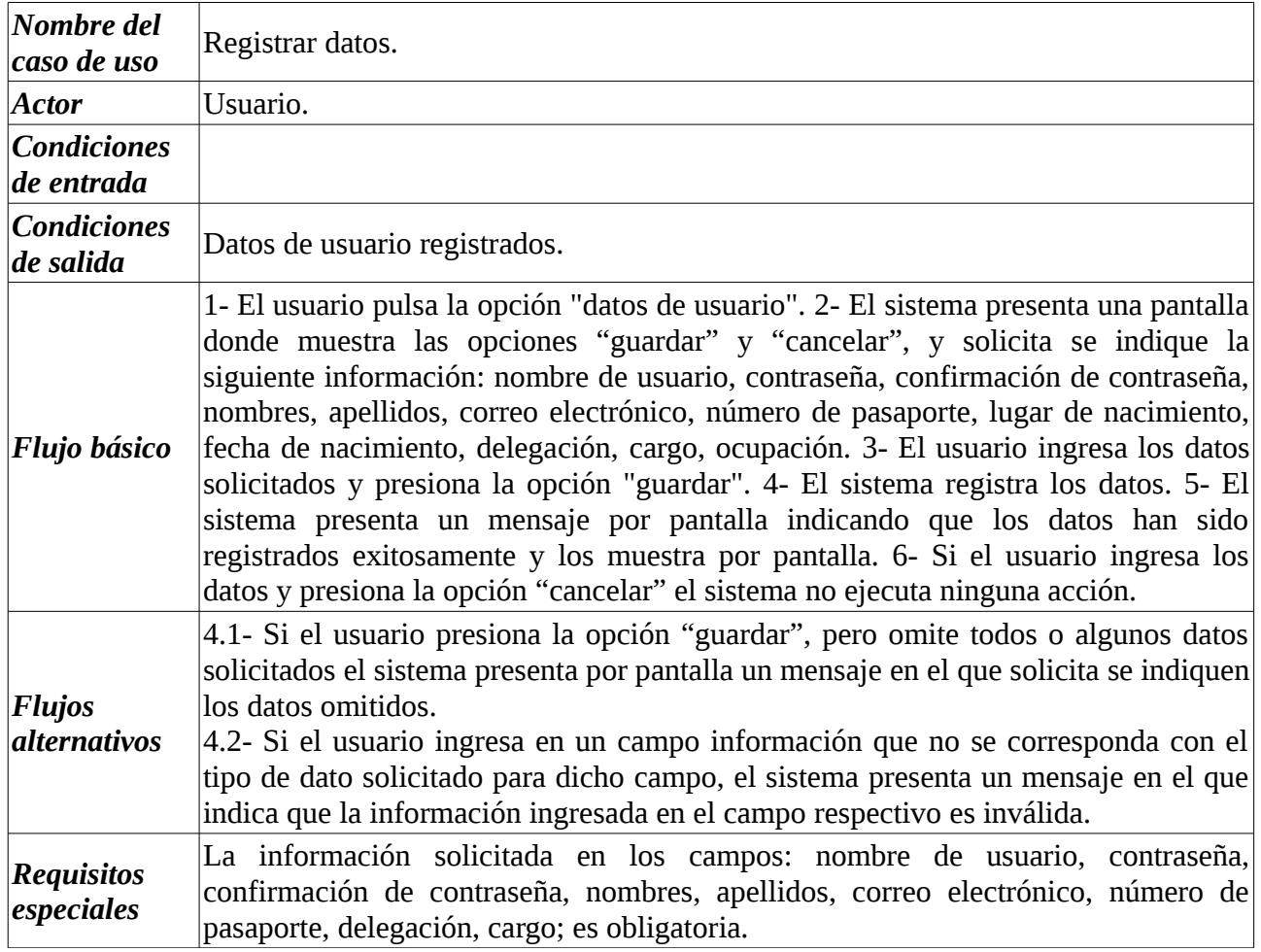

#### **1.1.2 Caso de Uso: Modificar datos.**

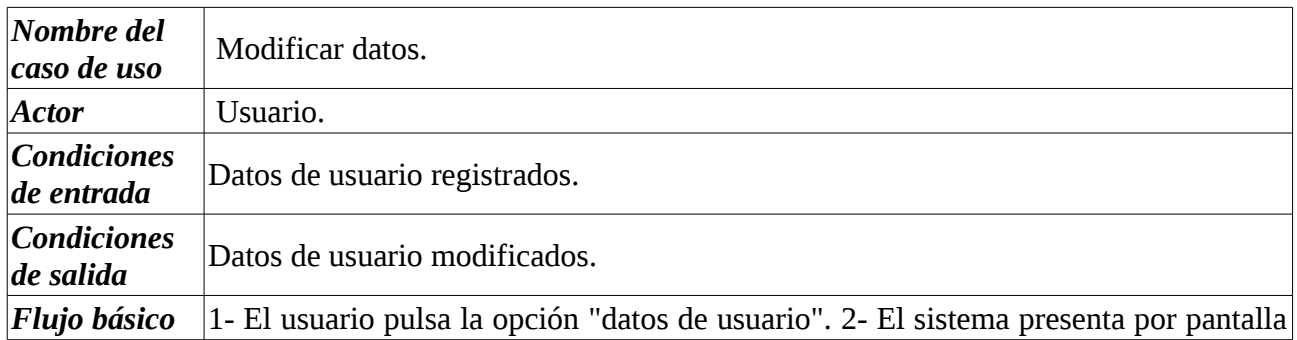

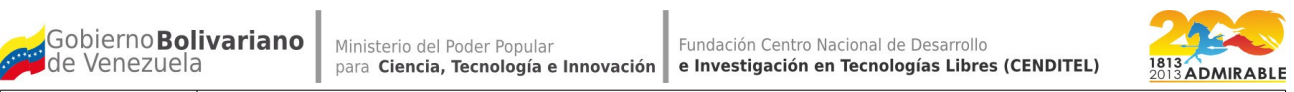

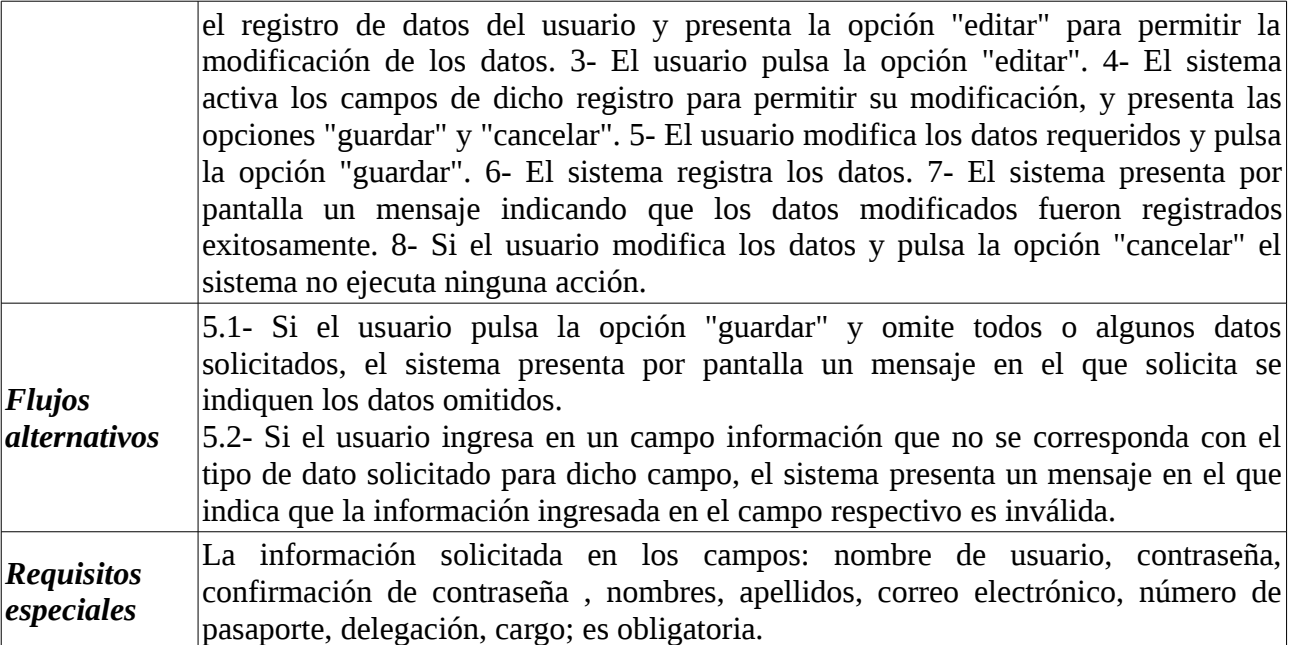

## **1.1.3 Caso de Uso: Consultar datos.**

J.

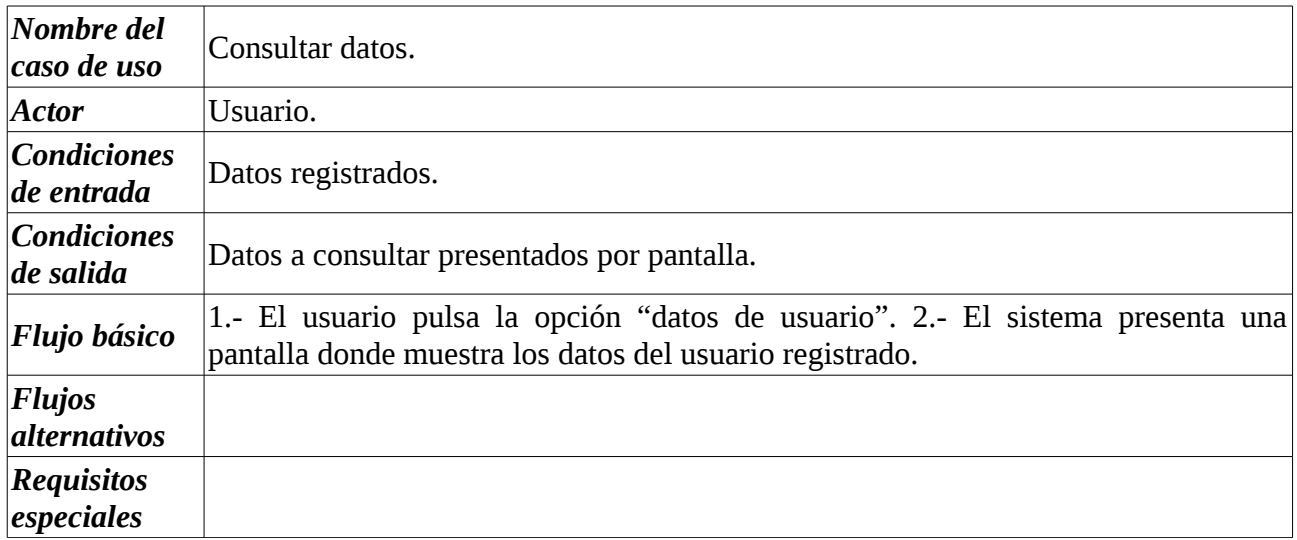

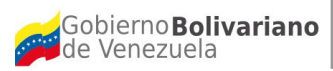

Ministerio del Poder Popular<br>para Ciencia, Tecnología e Innovación e Investigación en Tecnologías Libres (CENDITEL)

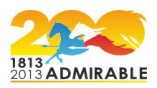

#### **1.1.4 Caso de Uso: Crear cuenta de usuario.**

## **Descripción textual**

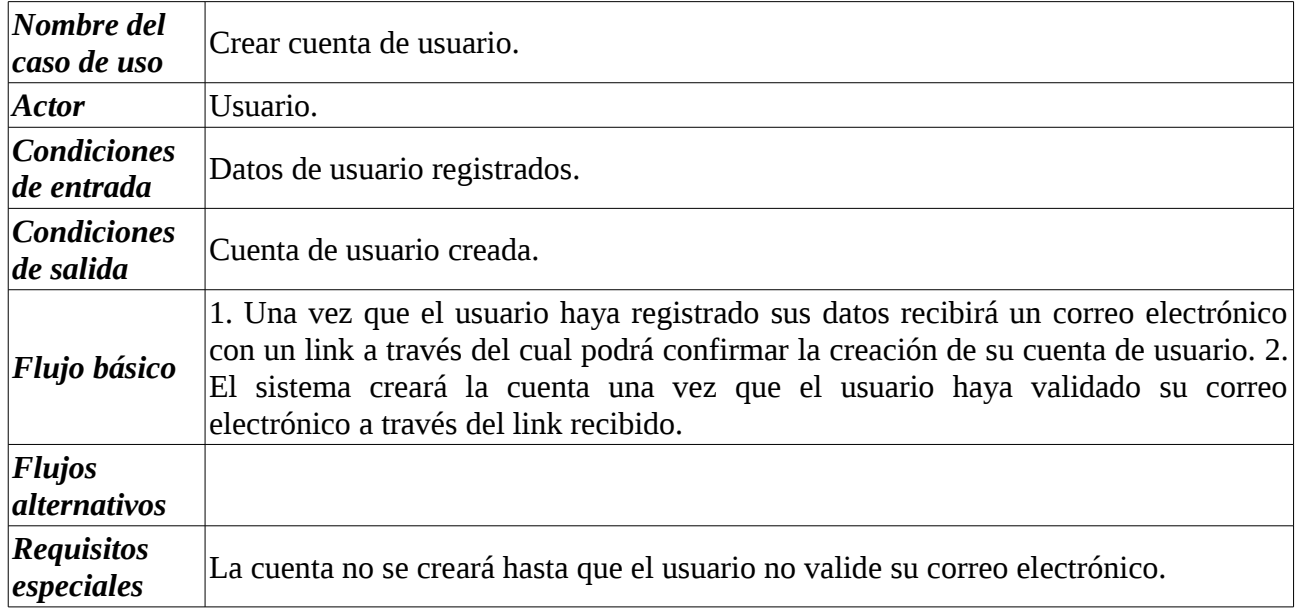

### **1.1.5 Caso de Uso: Cambiar contraseña.**

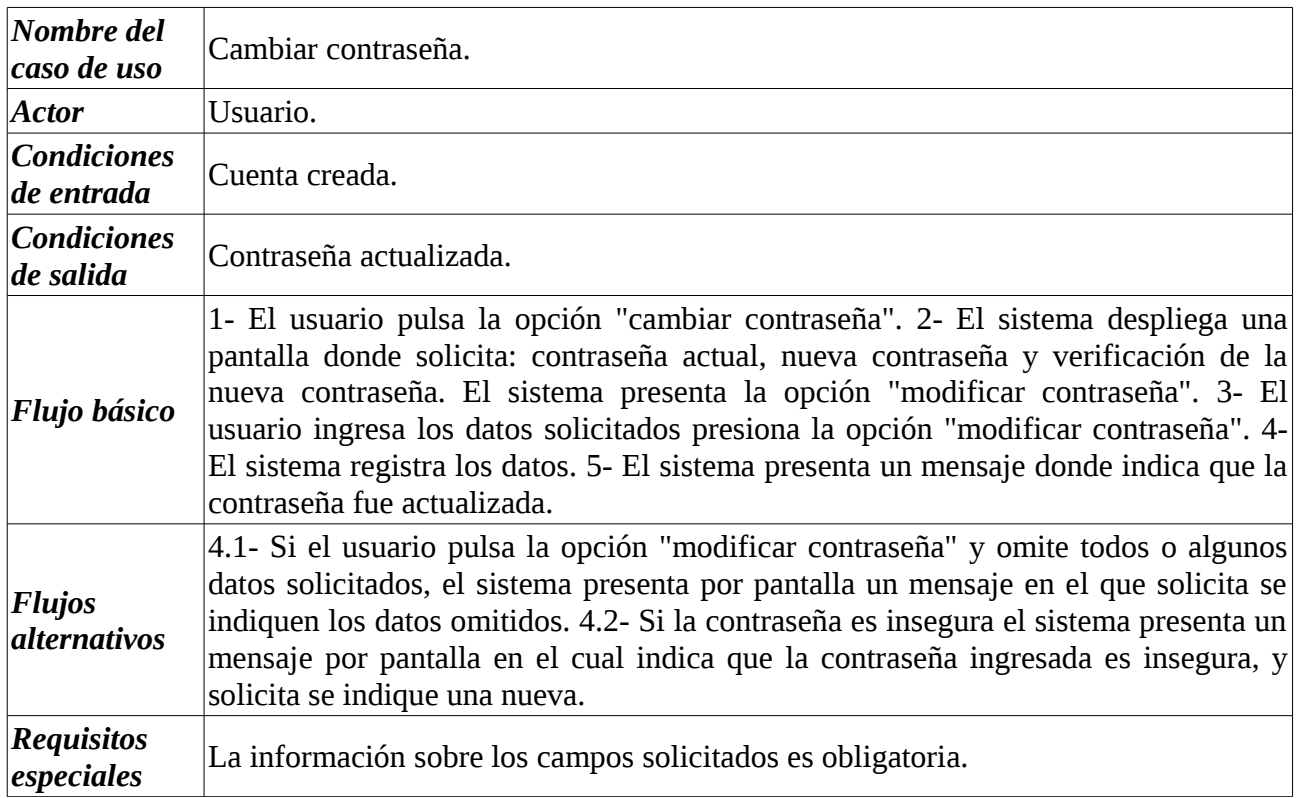

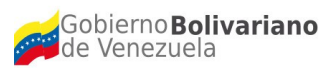

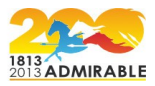

#### **1.1.6 Caso de Uso: Regenerar contraseña.**

## **Descripción textual**

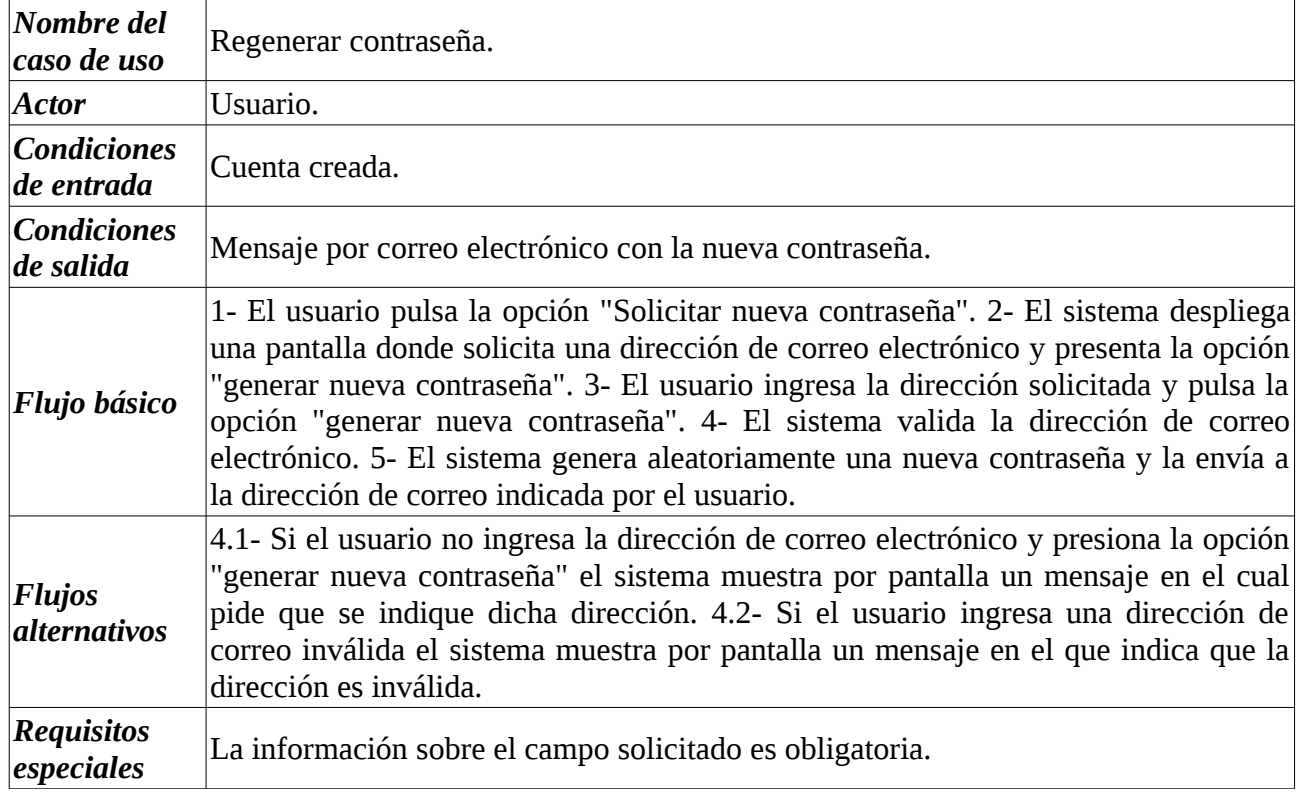

## **Diagrama 2**

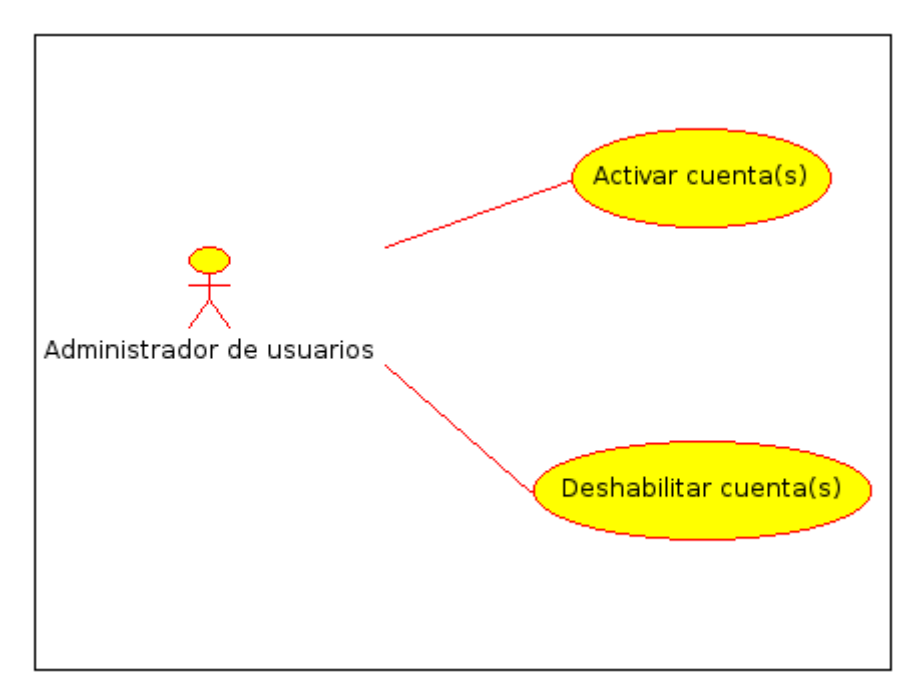

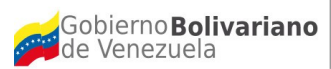

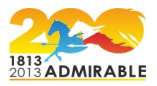

A continuación se presenta la descripción textual de los casos de uso incluidos en el diagrama 2.

## **1.2.1 Caso de Uso: Activar cuenta(s).**

## **Descripción textual**

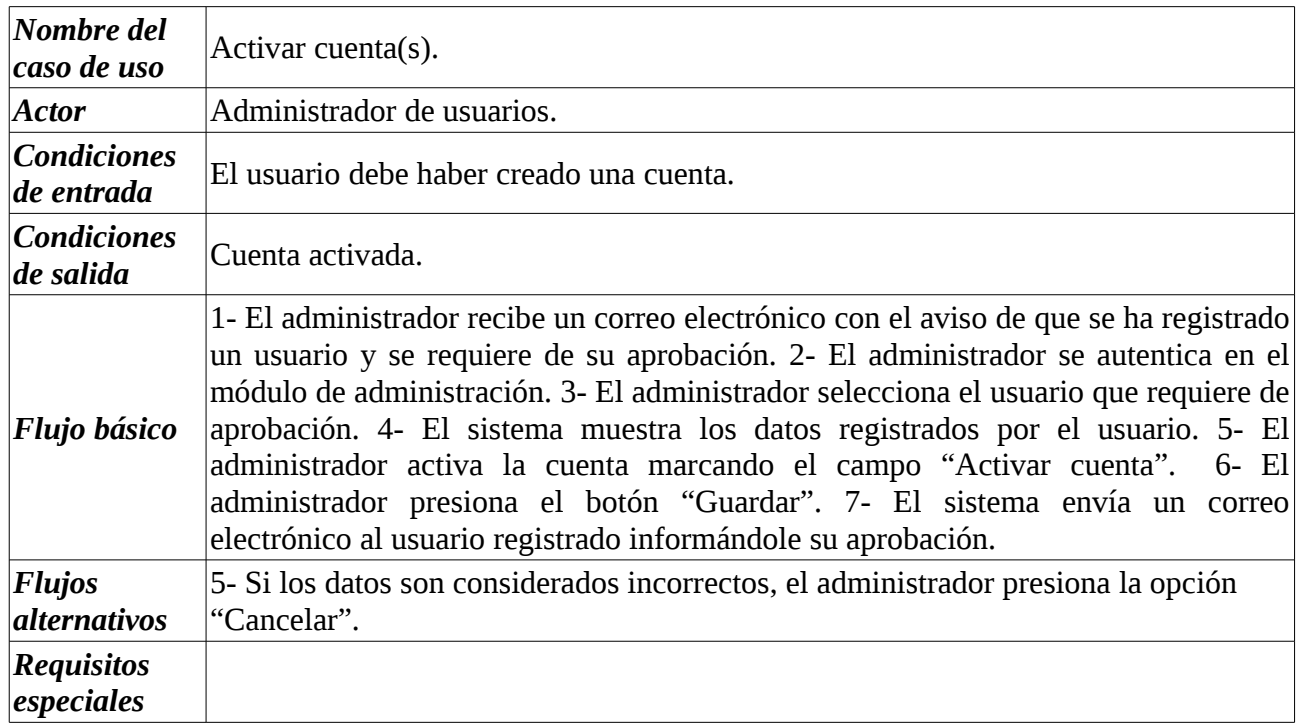

#### **1.2.2 Caso de Uso: Deshabilitar cuenta(s).**

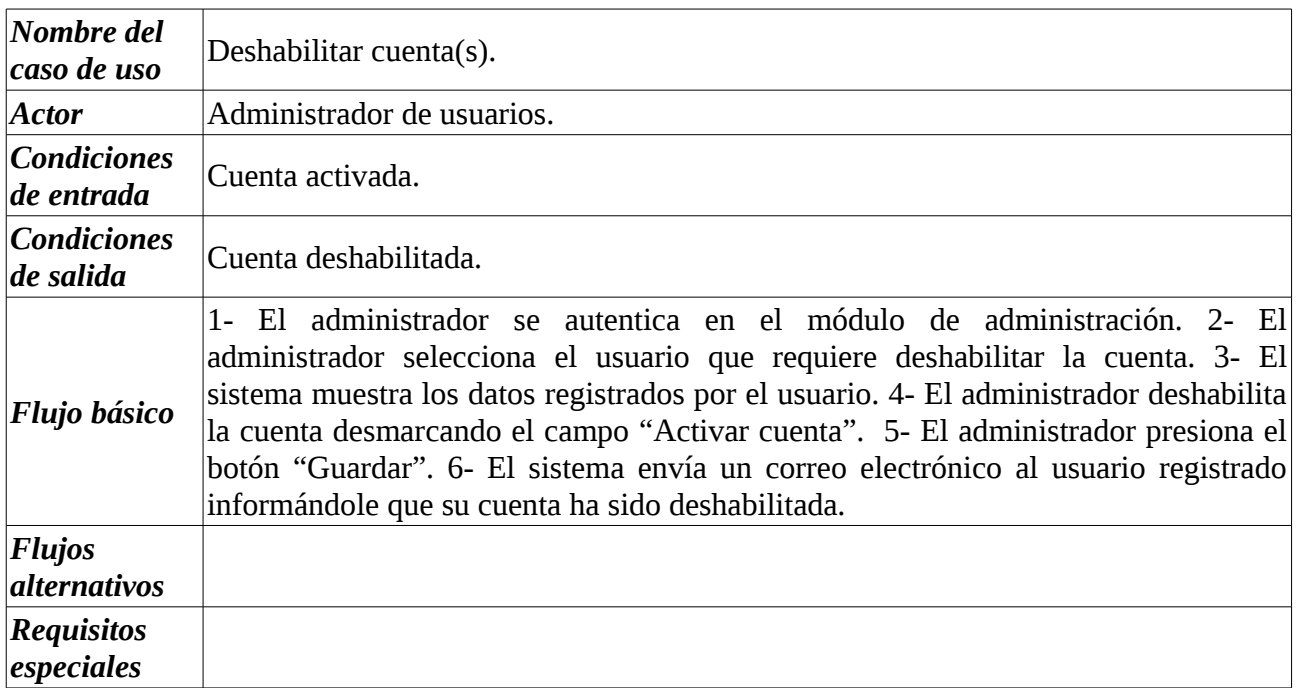

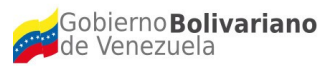

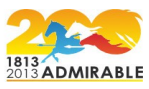

**2. Casos de Uso para la Gestión Módulo de un Mapa de Visualización de Datos Básicos y Datos de Comercio Exterior de los países miembros del EcoALBA-TCP.** 

#### **Diagrama 3**

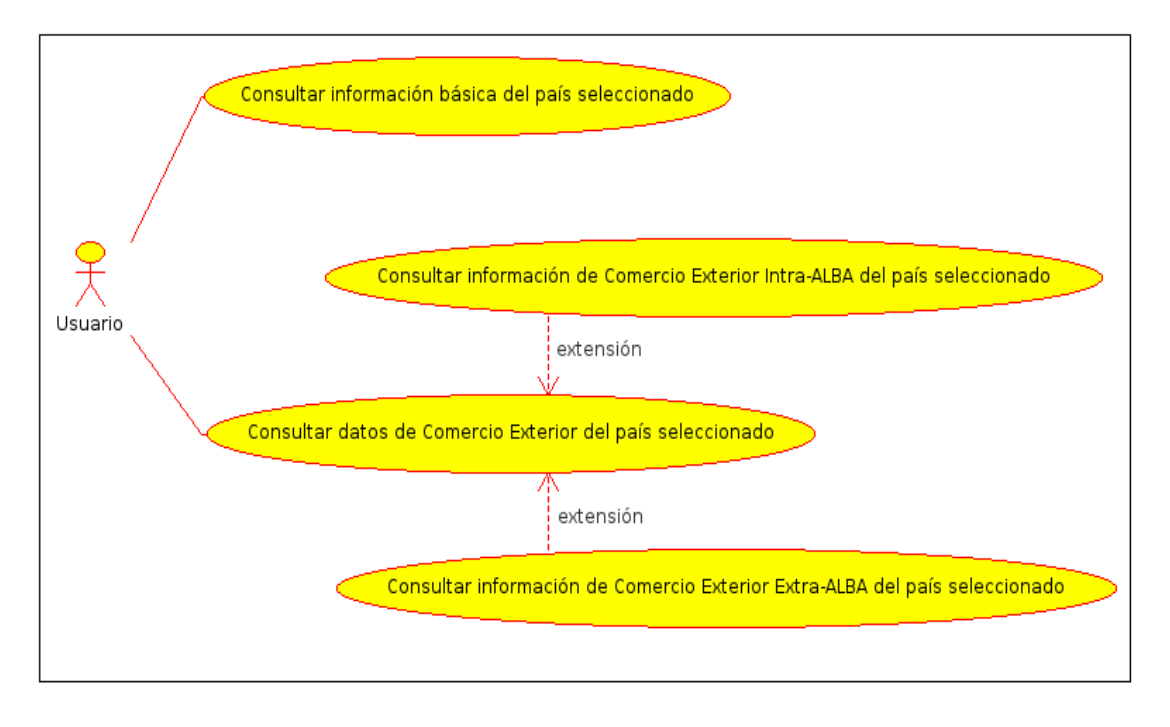

A continuación se presenta la descripción textual de los casos de uso incluidos en el diagrama 3.

#### **2.1 Caso de Uso: Consultar información básica del país seleccionado.**

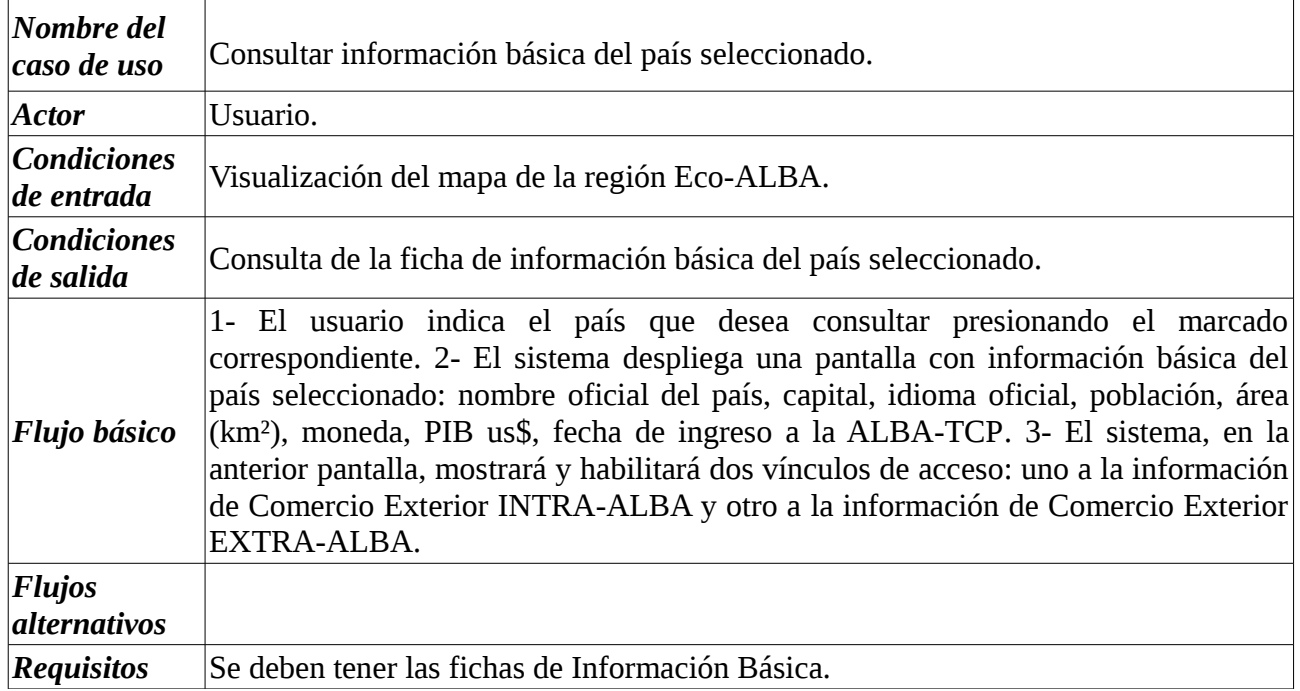

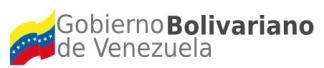

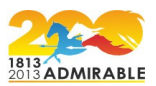

## **2.2 Caso de Uso: Consultar datos de Comercio Exterior del país seleccionado.**

## **Descripción textual**

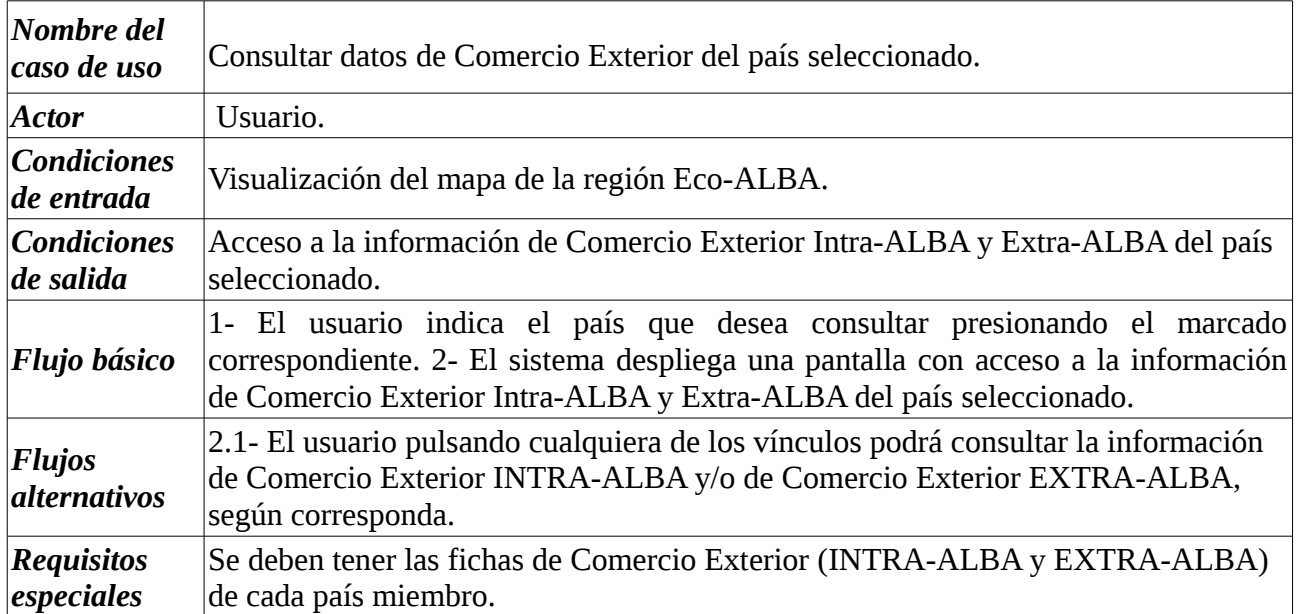

## **2.2.1 Caso de Uso: Consultar información de Comercio Exterior Intra-ALBA del país seleccionado.**

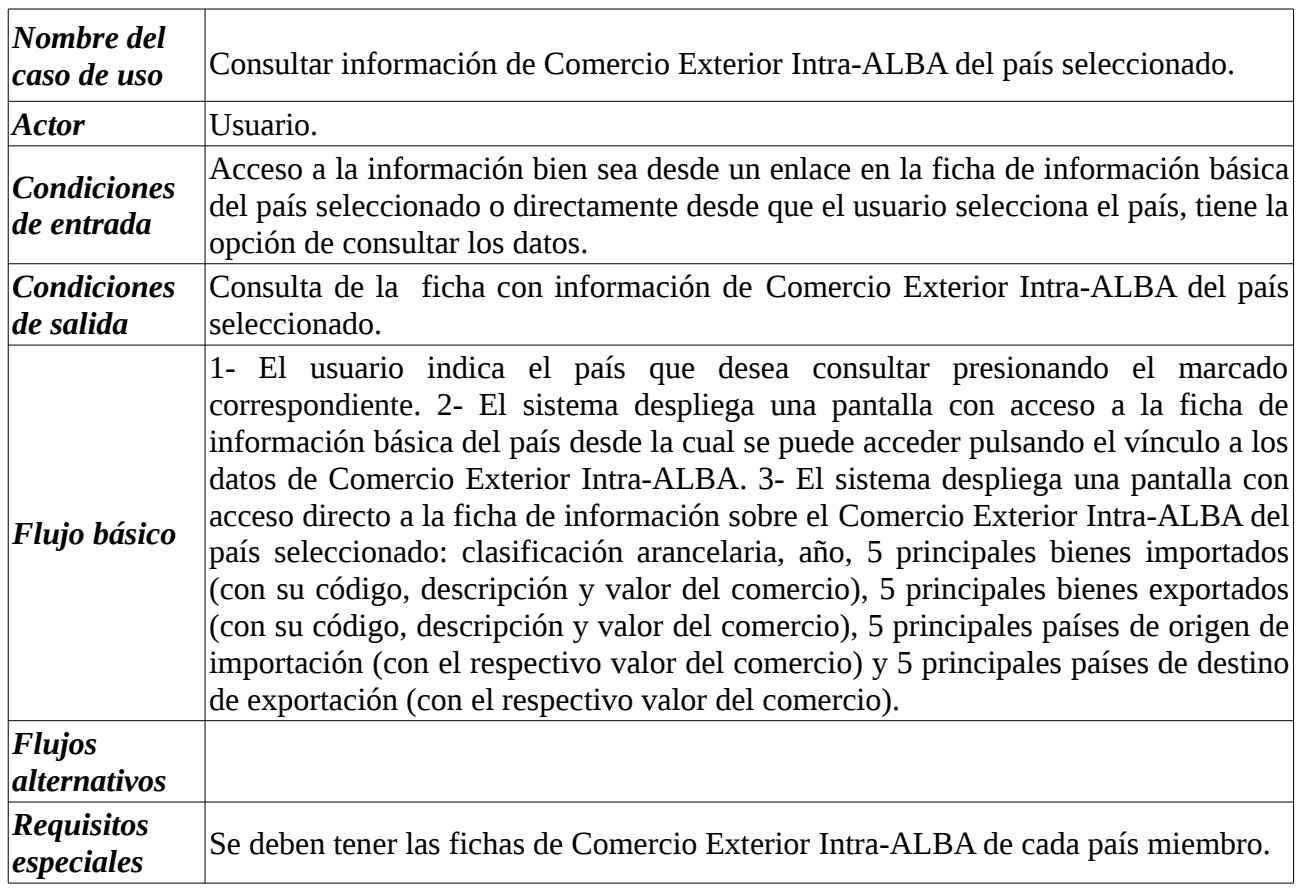

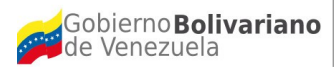

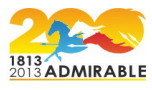

**2.2.2 Caso de Uso: Consultar información de Comercio Exterior Extra-ALBA del país seleccionado.** 

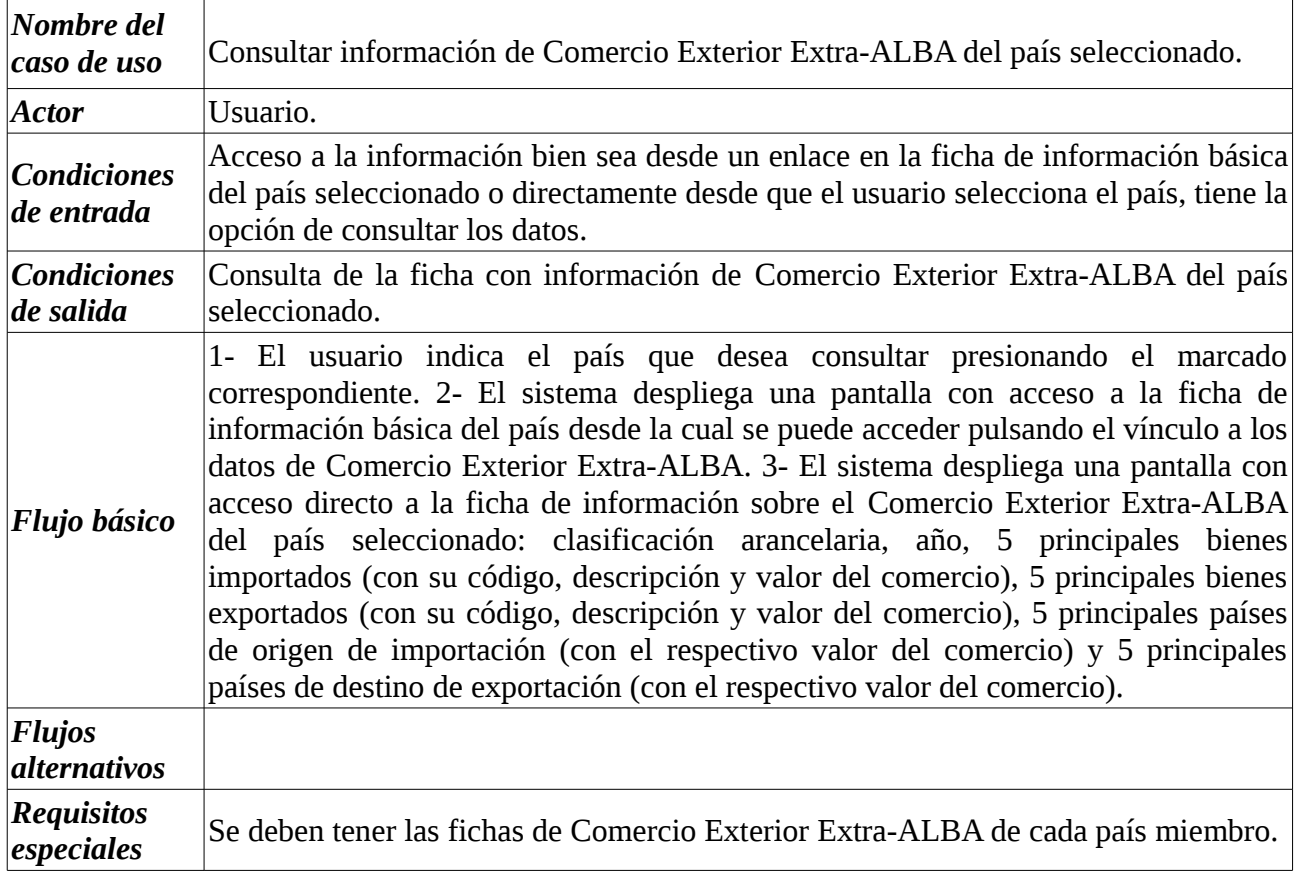

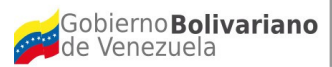

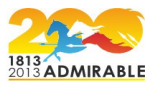

**3. Casos de Uso para la Gestión Módulo de registro de los Convenios de Complementariedad Económica.**

#### **Diagrama 4**

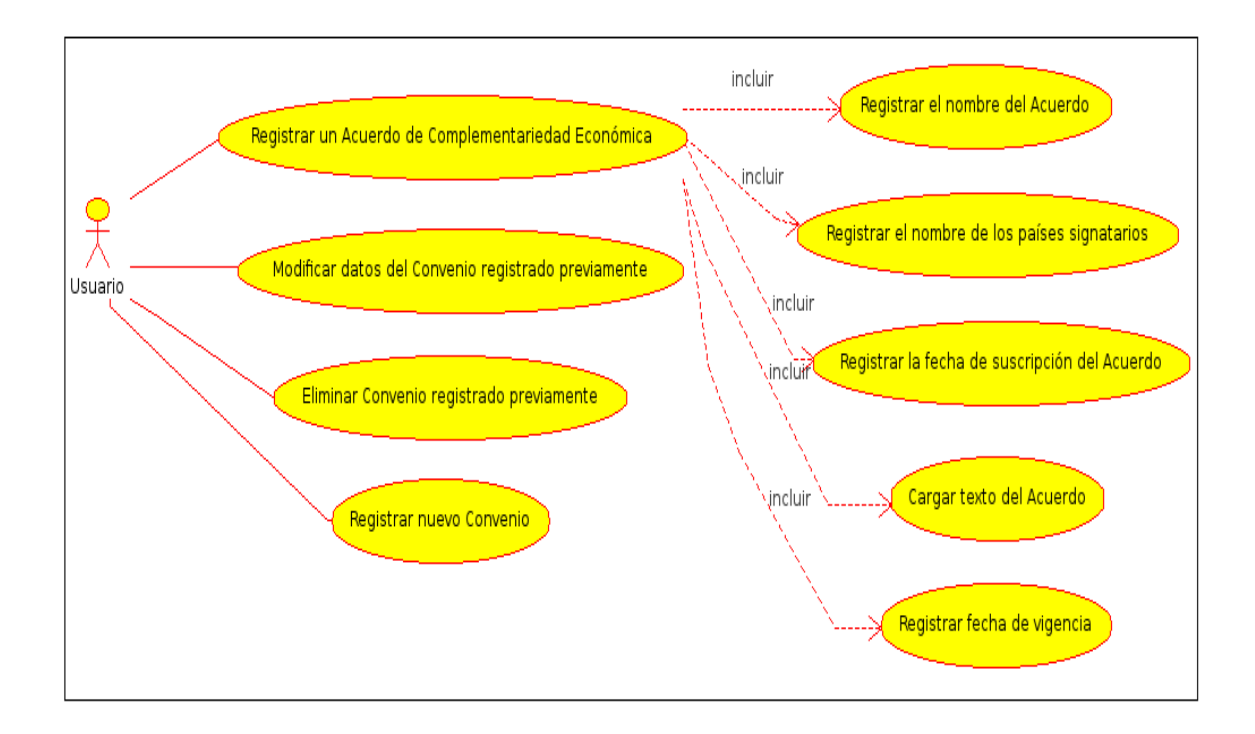

A continuación se presenta la descripción textual de los casos de uso incluidos en el diagrama 4.

### **3.1 Caso de Uso: Registrar un Acuerdo de Complementariedad Económica.**

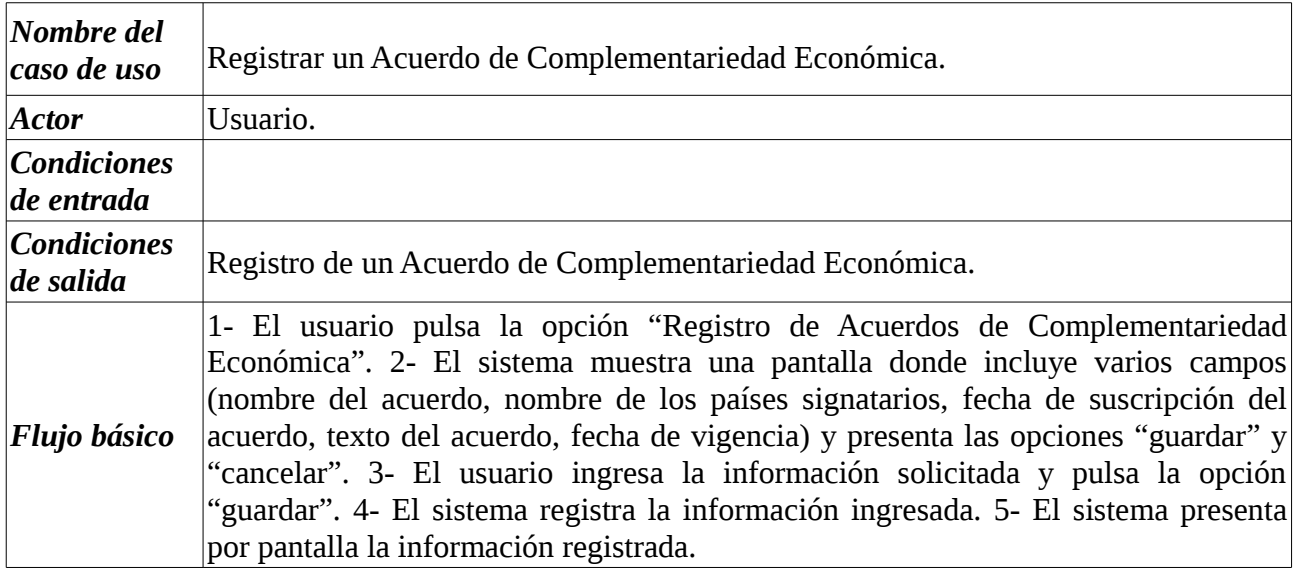

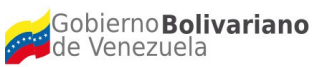

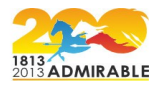

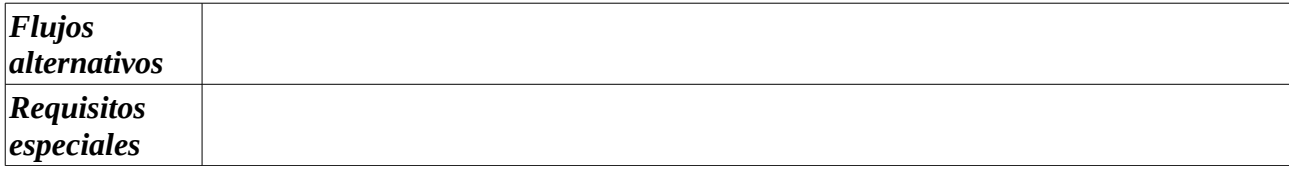

## **3.1.1 Caso de Uso: Registrar el nombre del Acuerdo.**

## **Descripción textual**

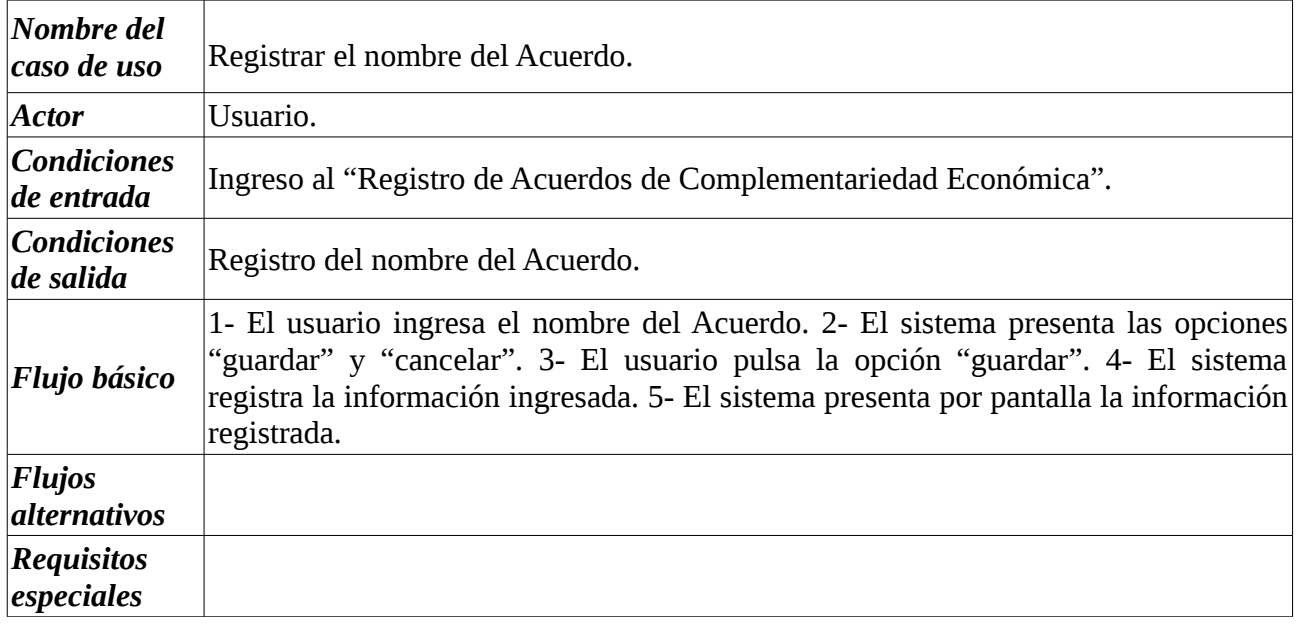

## **3.1.2 Caso de Uso: Registrar el nombre de los países signatarios.**

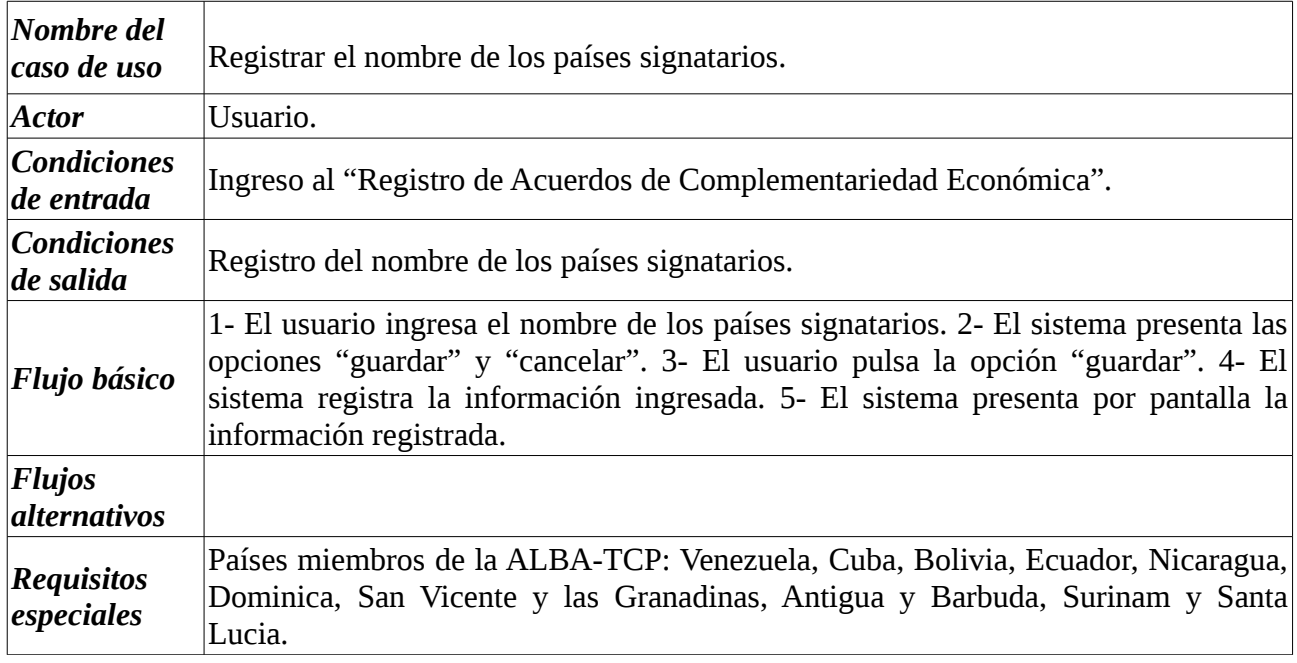

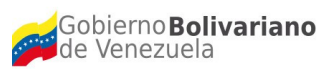

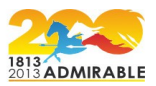

#### **3.1.3 Caso de Uso: Registrar la fecha de suscripción del Acuerdo.**

## **Descripción textual**

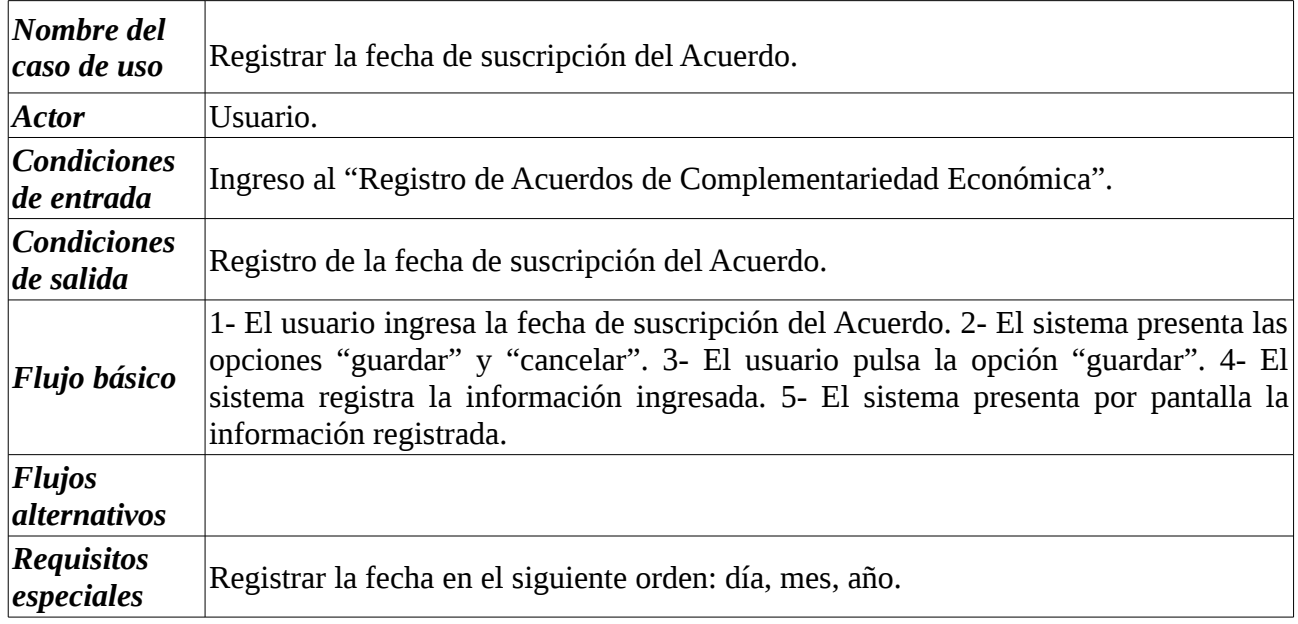

## **3.1.4 Caso de Uso: Cargar texto del Acuerdo.**

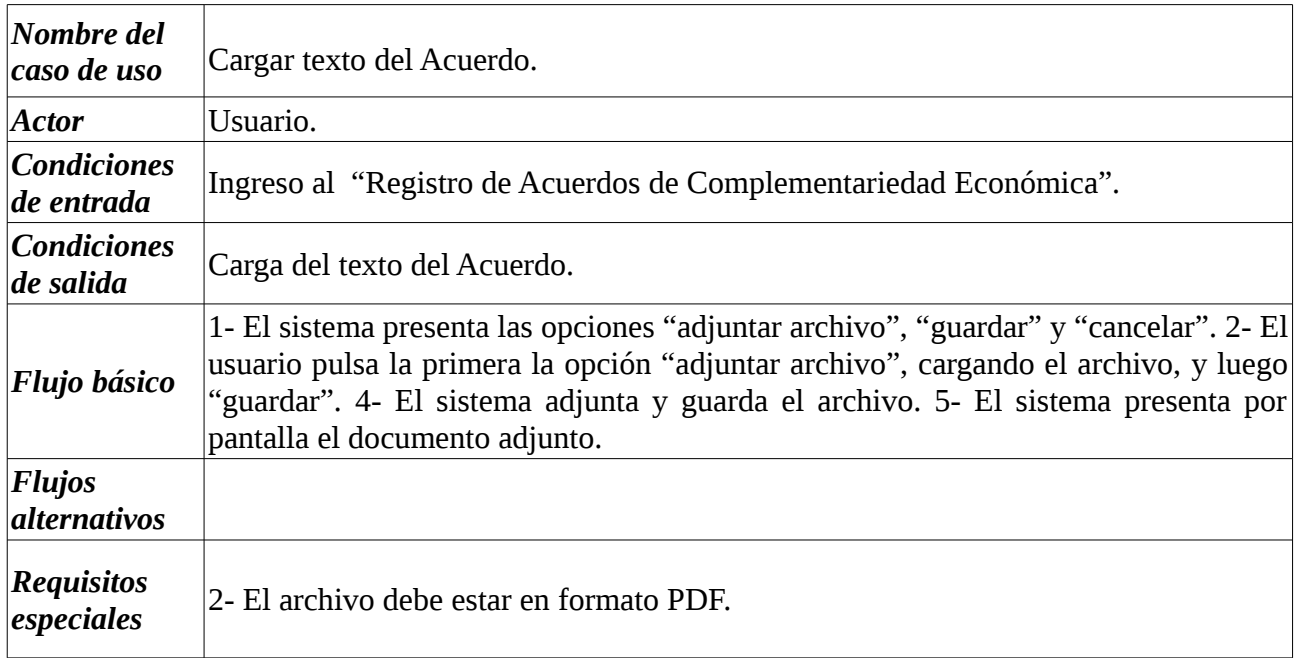

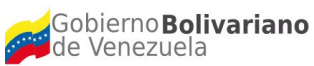

Ministerio del Poder Popular<br>para Ciencia, Tecnología e Innovación e Investigación en Tecnologías Libres (CENDITEL)

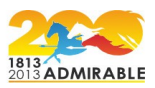

## **3.1.5 Caso de Uso: Registrar fecha de vigencia.**

## **Descripción textual**

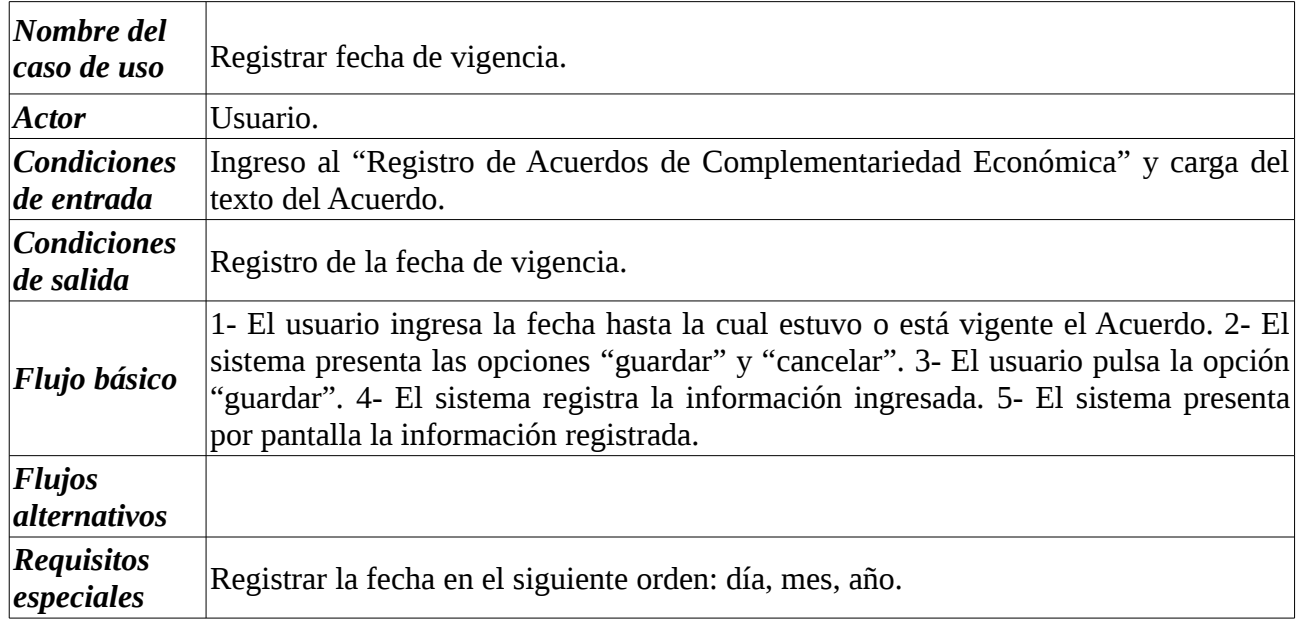

## **3.2 Caso de Uso: Modificar datos del Acuerdo registrado previamente.**

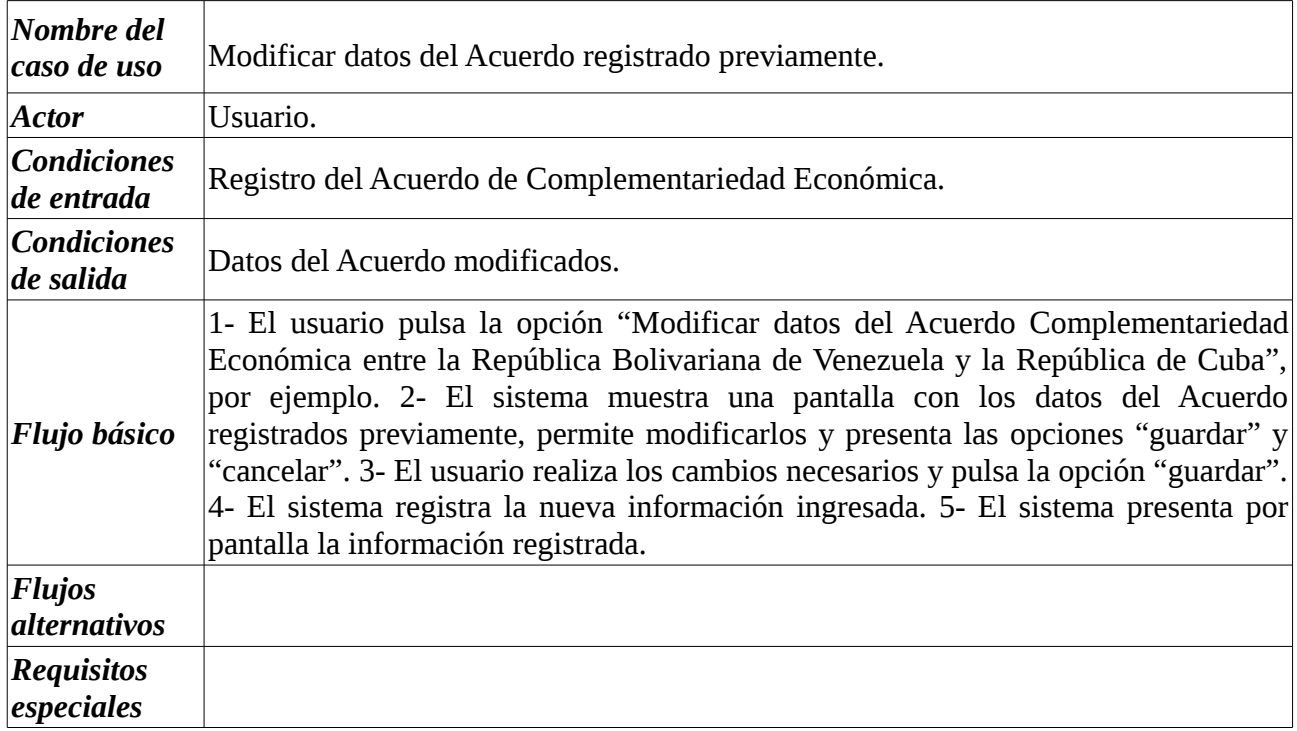

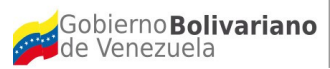

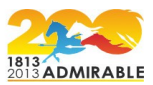

**3.3 Caso de Uso: Eliminar Acuerdo registrado previamente.** 

## **Descripción textual**

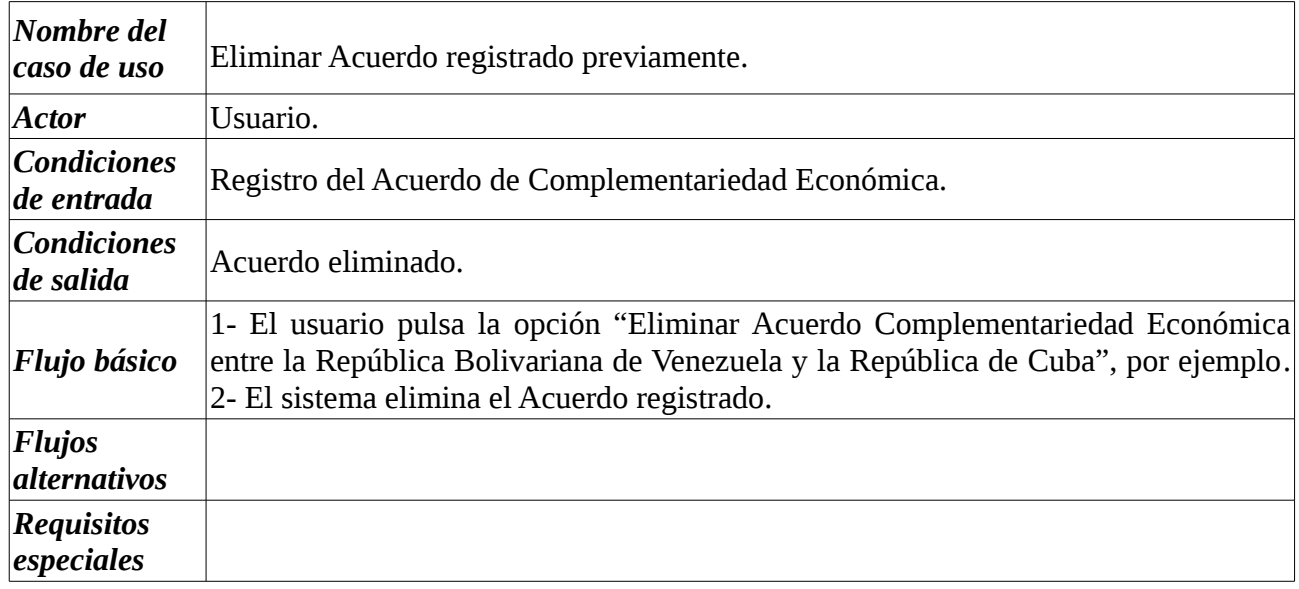

## **3.4 Caso de Uso: Registrar nuevo Acuerdo.**

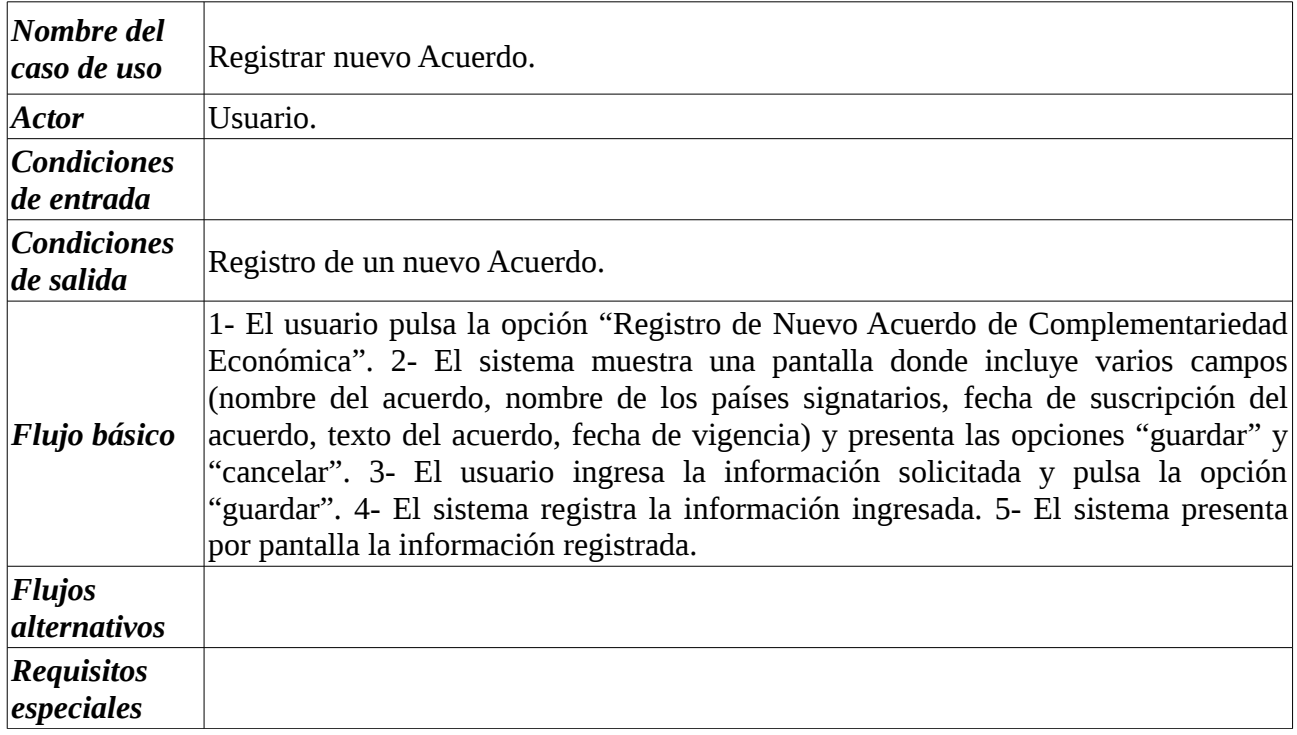

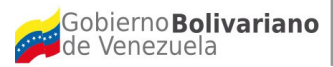

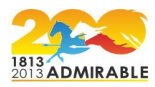

**4. Casos de Uso para la Gestión Módulo de carga masiva de información relacionada con: Producción Nacional, Exportación e Importación de cada país del EcoALBA-TCP.** 

#### **Diagrama 5**

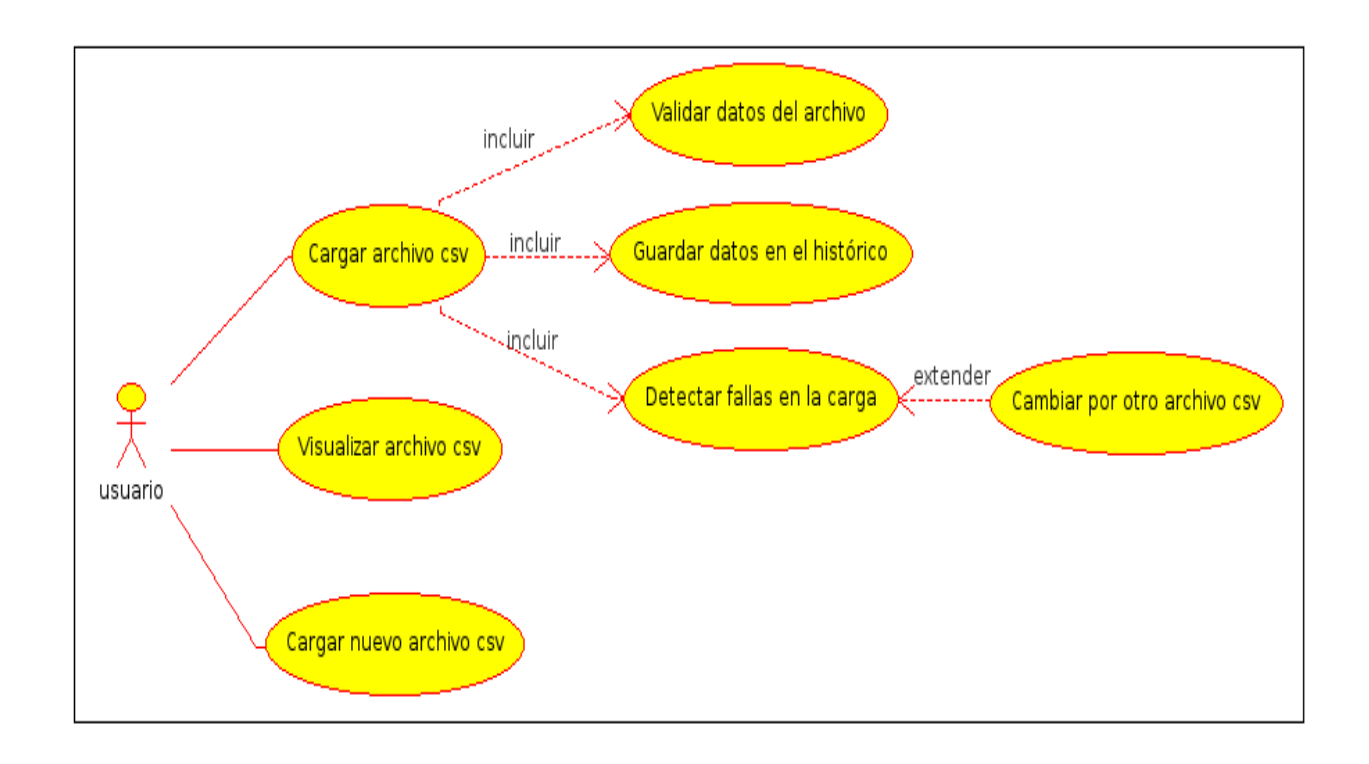

A continuación se presenta la descripción textual de los casos de uso incluidos en el diagrama 5:

#### **4.1 Caso de Uso: Cargar archivo .csv.**

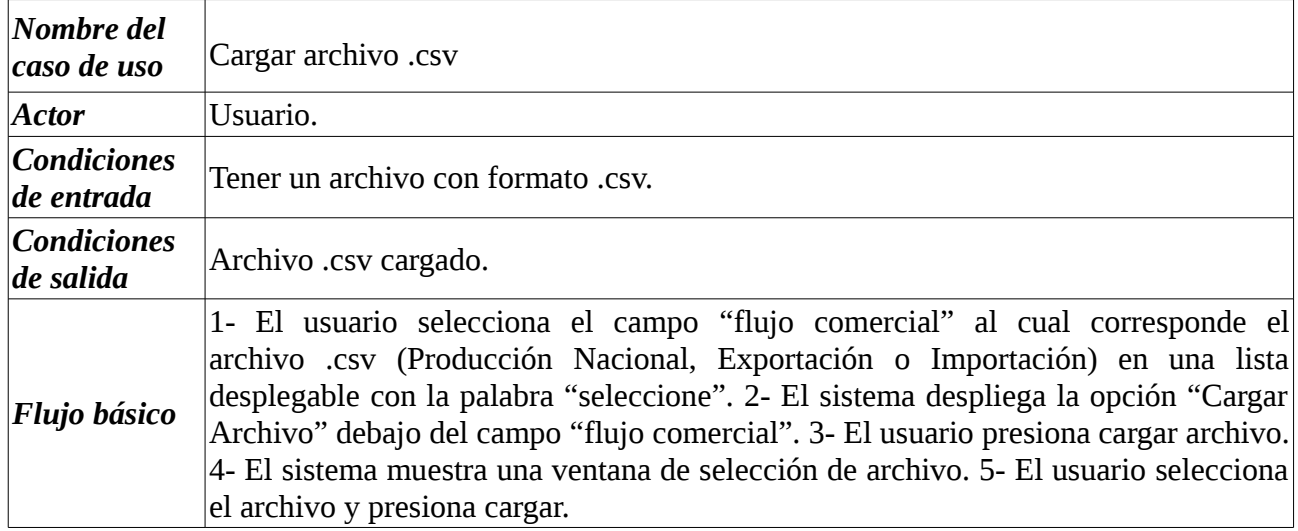

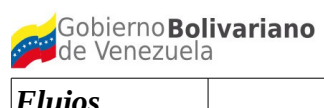

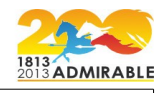

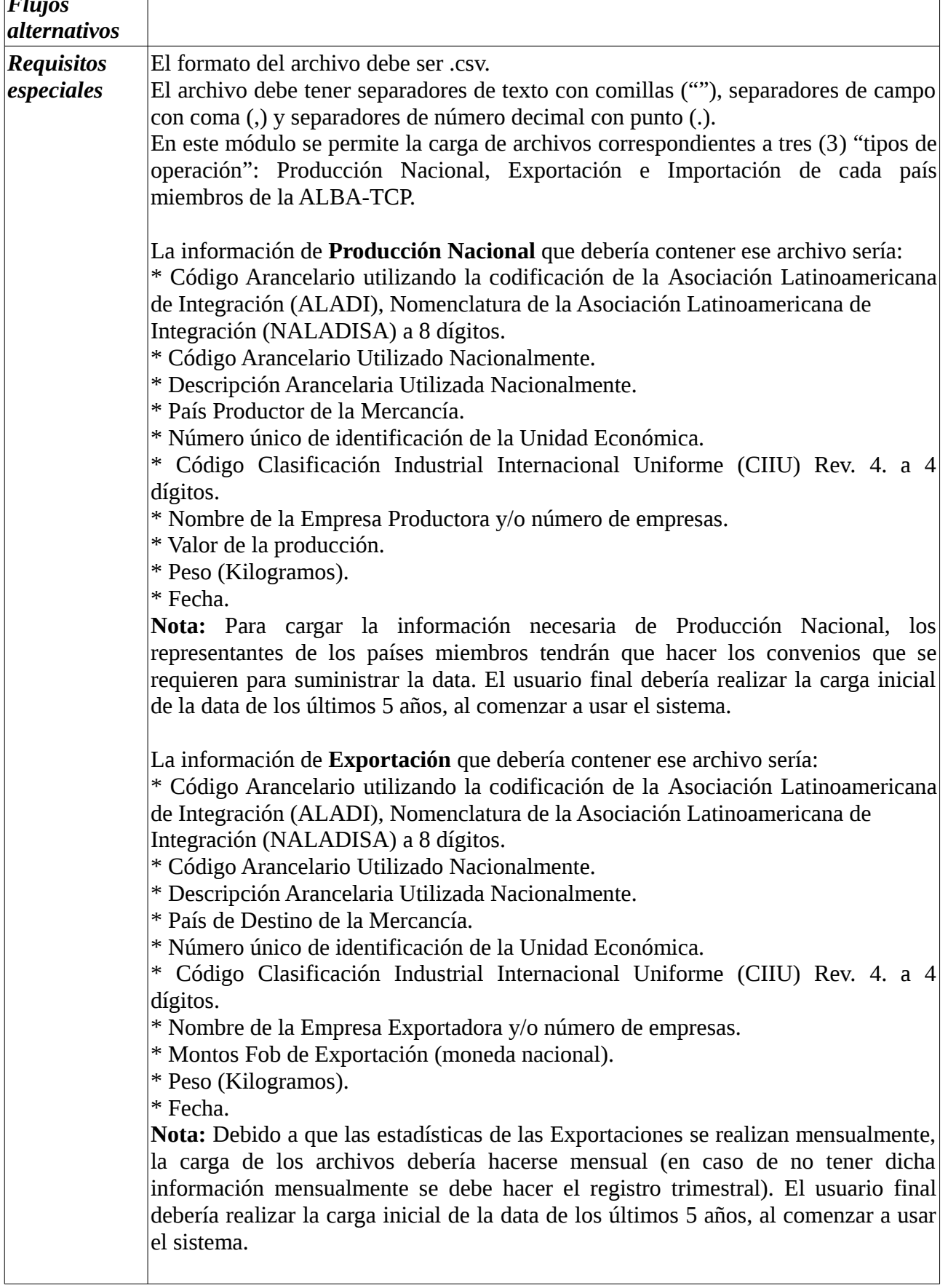

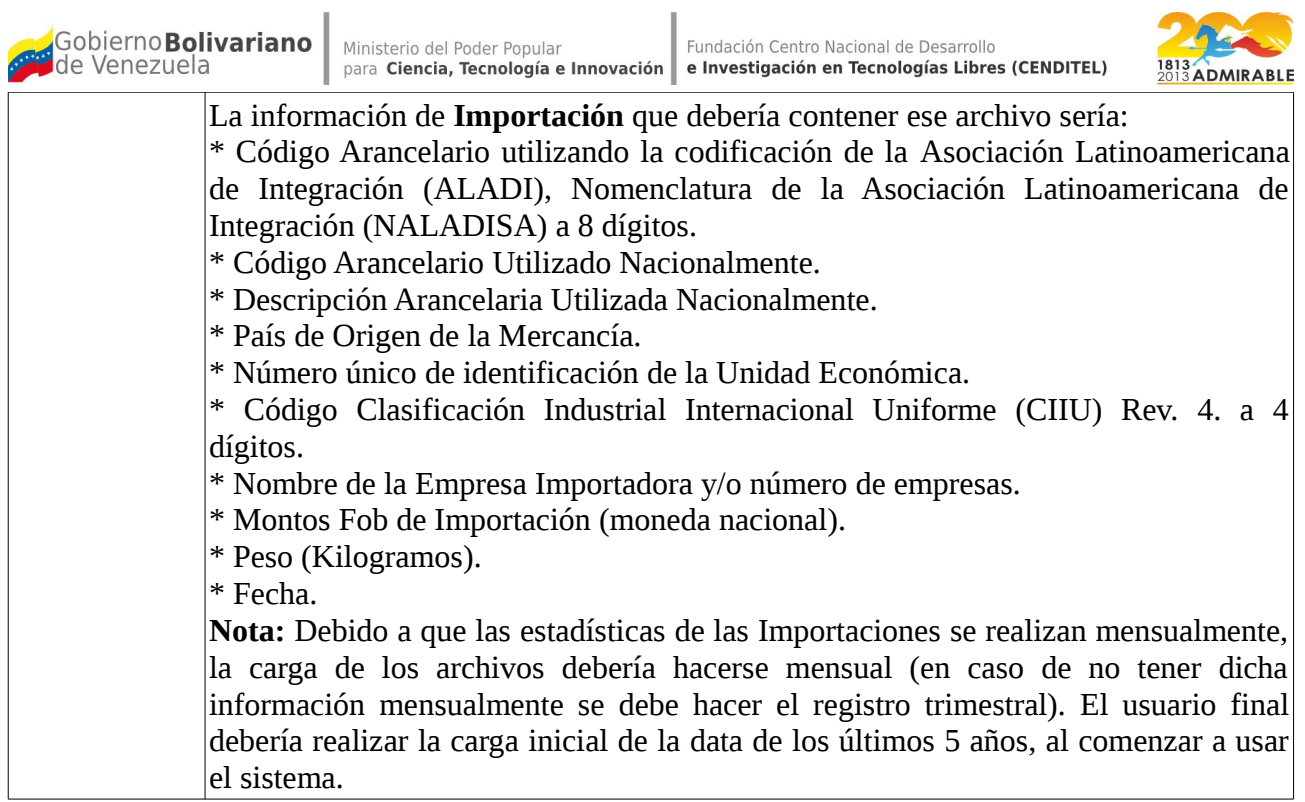

÷

## **4.1.1 Caso de Uso: Validar datos del archivo.**

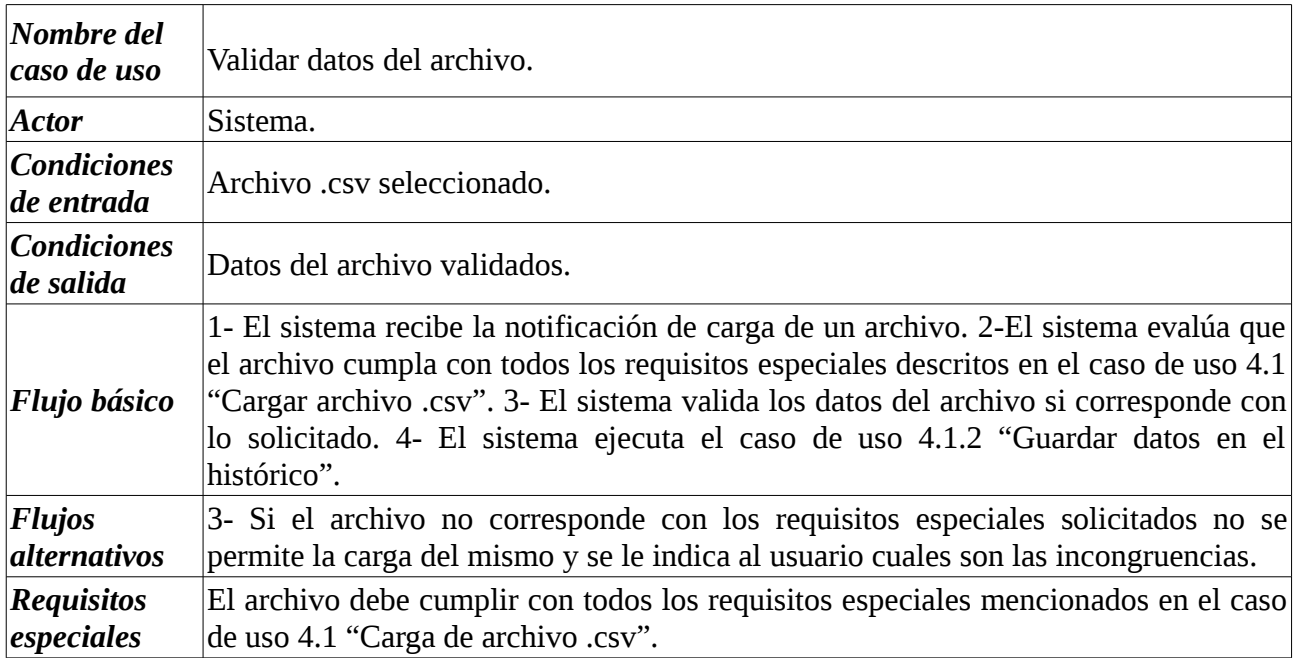

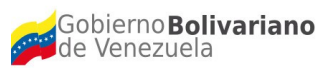

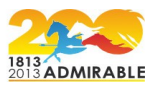

#### **4.1.2 Caso de Uso: Guardar datos en el histórico.**

## **Descripción textual**

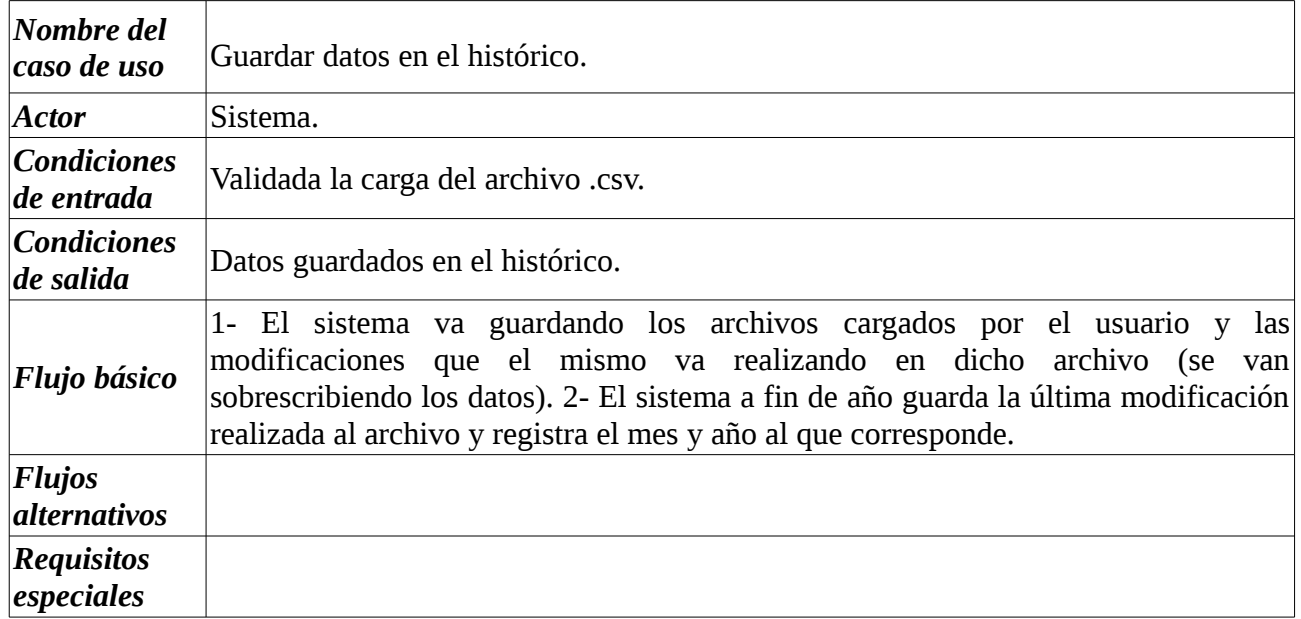

#### **4.1.3 Caso de Uso: Detectar fallas en la carga.**

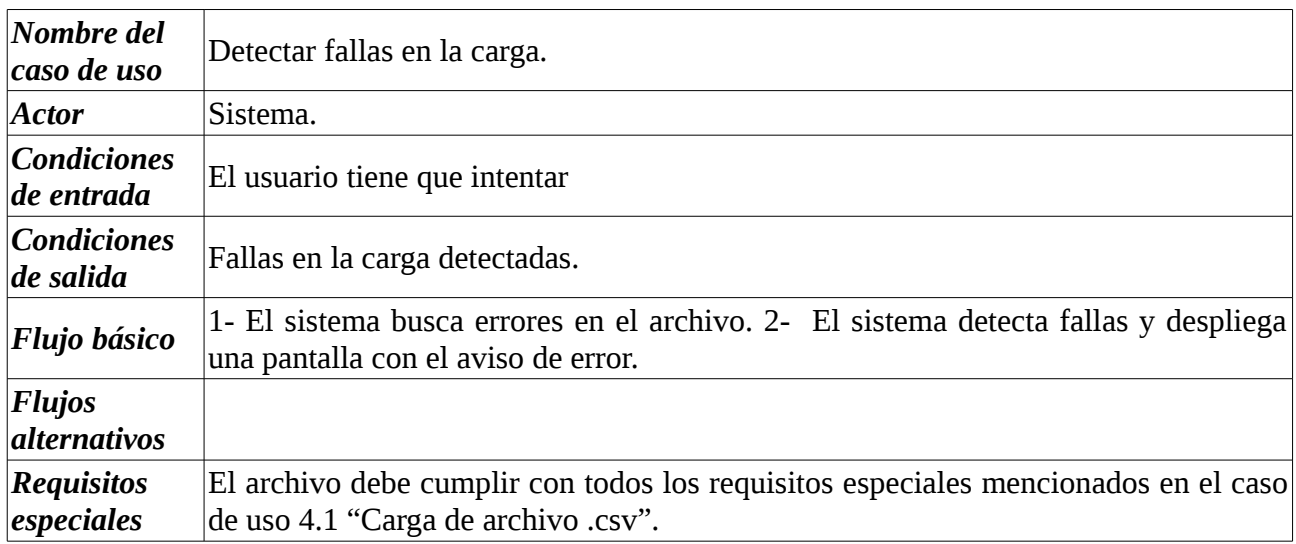

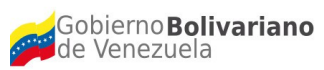

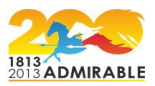

#### **4.1.3.1 Caso de Uso: Cambiar por otro archivo .csv.**

## **Descripción textual**

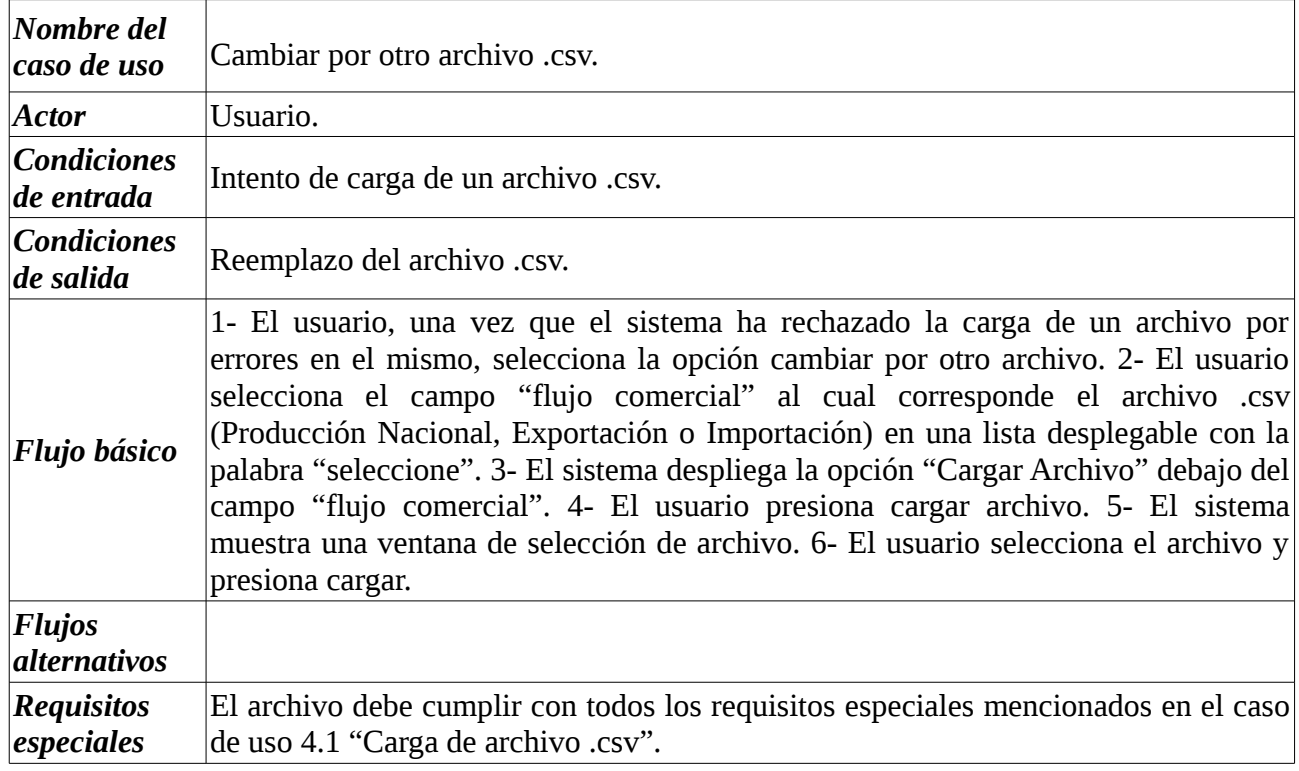

#### **4.2 Caso de Uso: Visualizar el archivo .csv.**

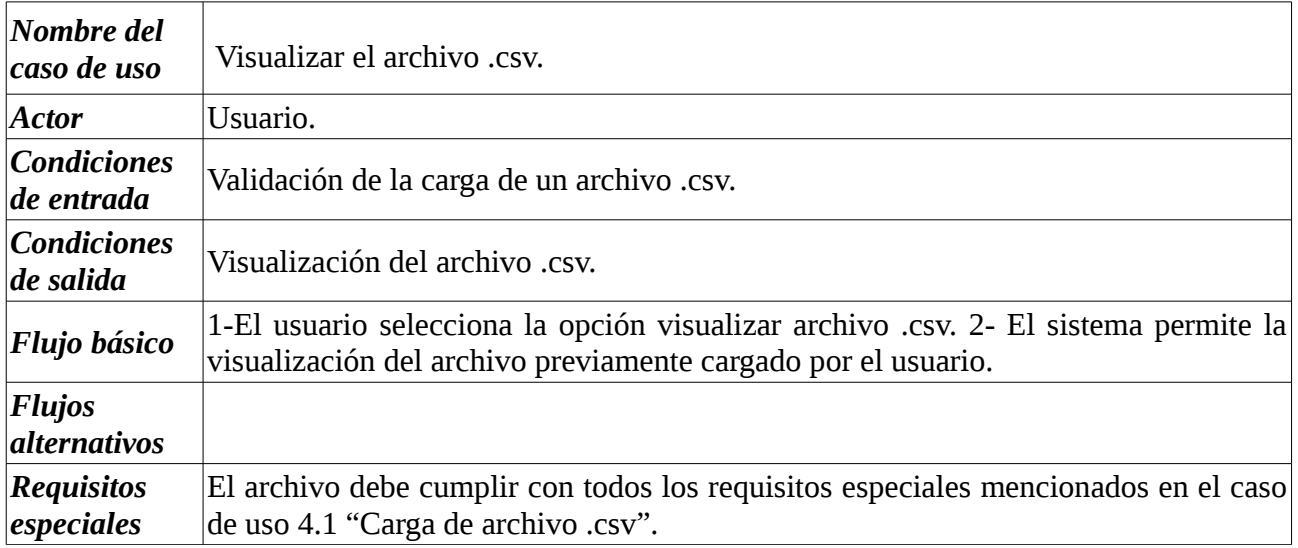

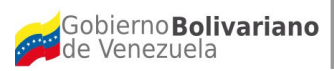

Ministerio del Poder Popular<br>para Ciencia, Tecnología e Innovación el el el estigación en Tecnologías Libres (CENDITEL)

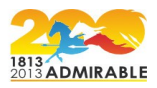

#### **4.3 Caso de Uso: Cargar nuevo archivo csv.**

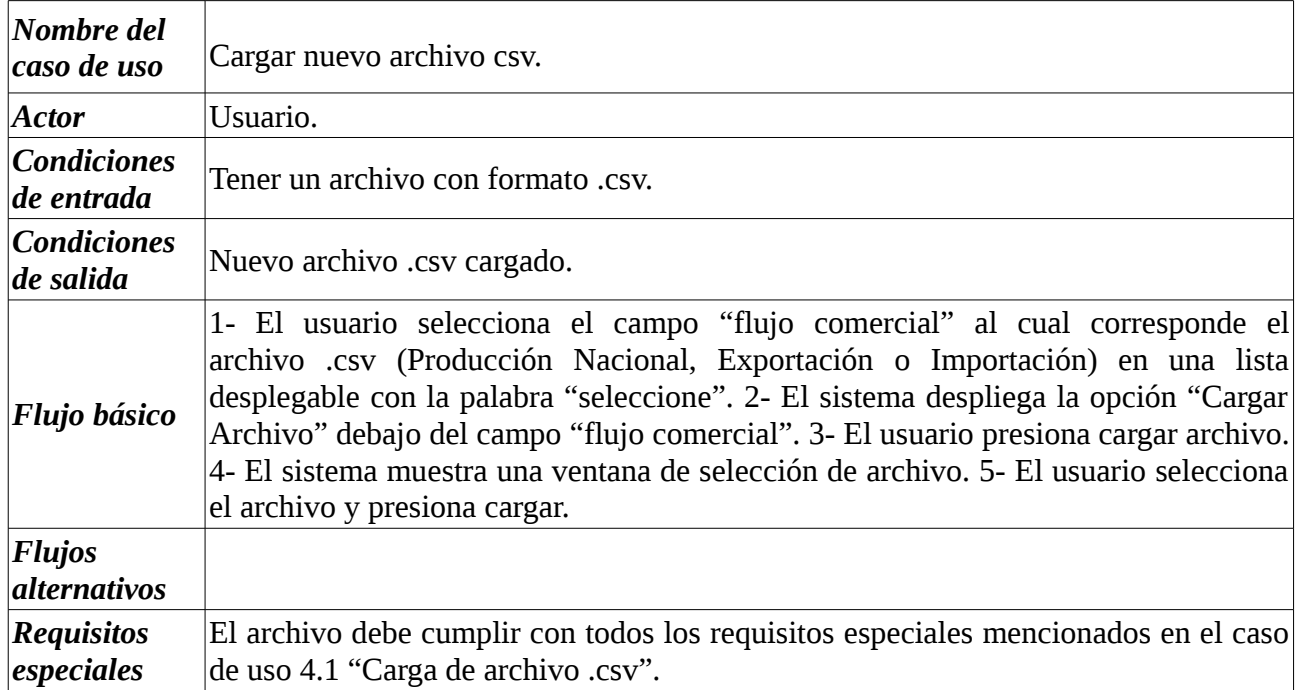

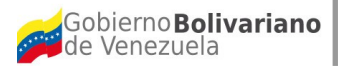

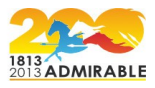

**5. Casos de Uso para la Gestión Módulo donde se visualice la complementariedad económica entre los países en estudio, mediante el uso de criterios de búsqueda y reportes.** 

#### **Diagrama 6**

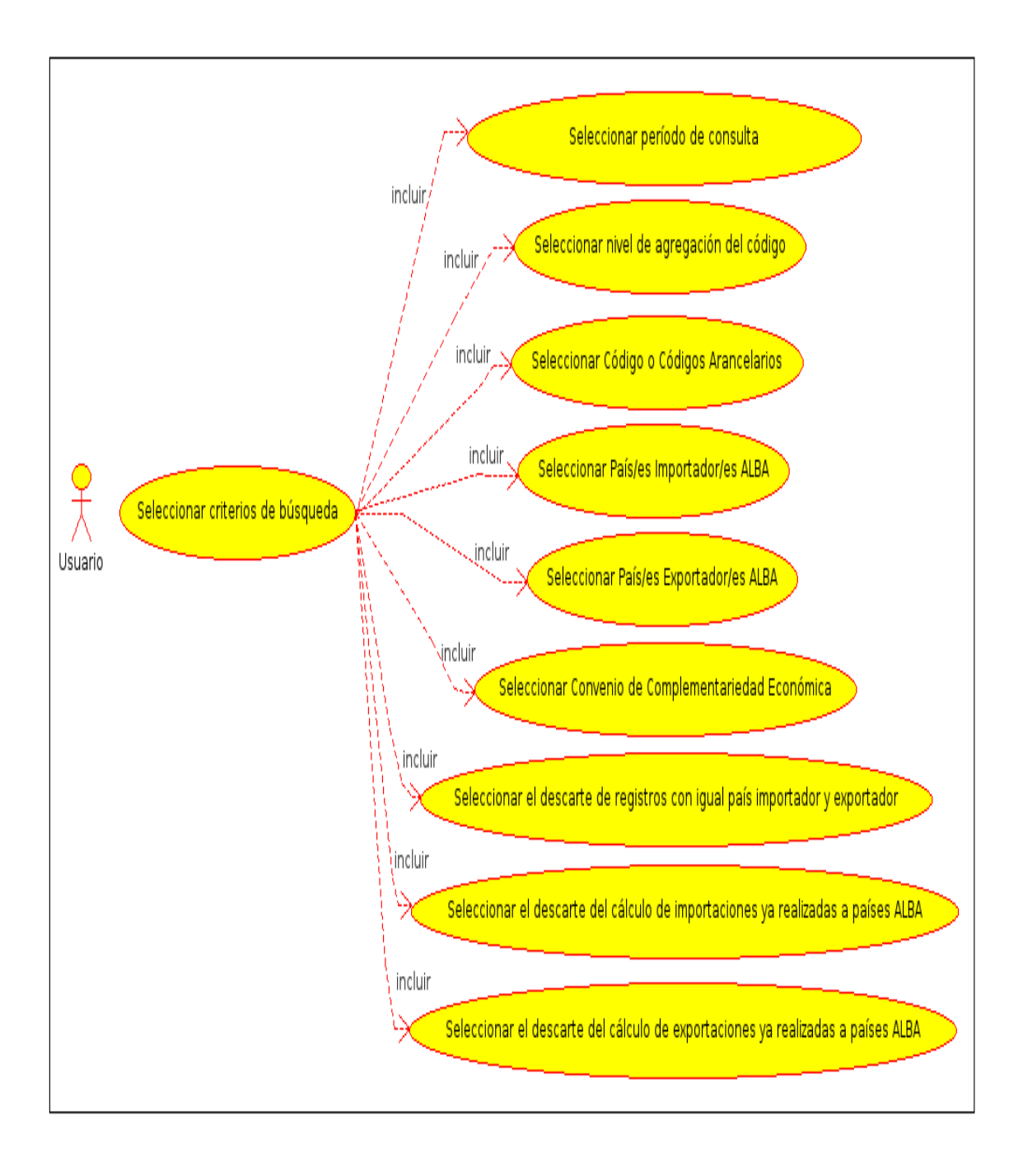

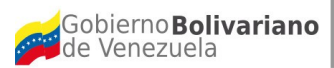

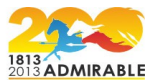

A continuación se presenta la descripción textual de los casos de uso incluidos en el diagrama 6.

## **5.1 Caso de Uso: Seleccionar criterios de búsqueda.**

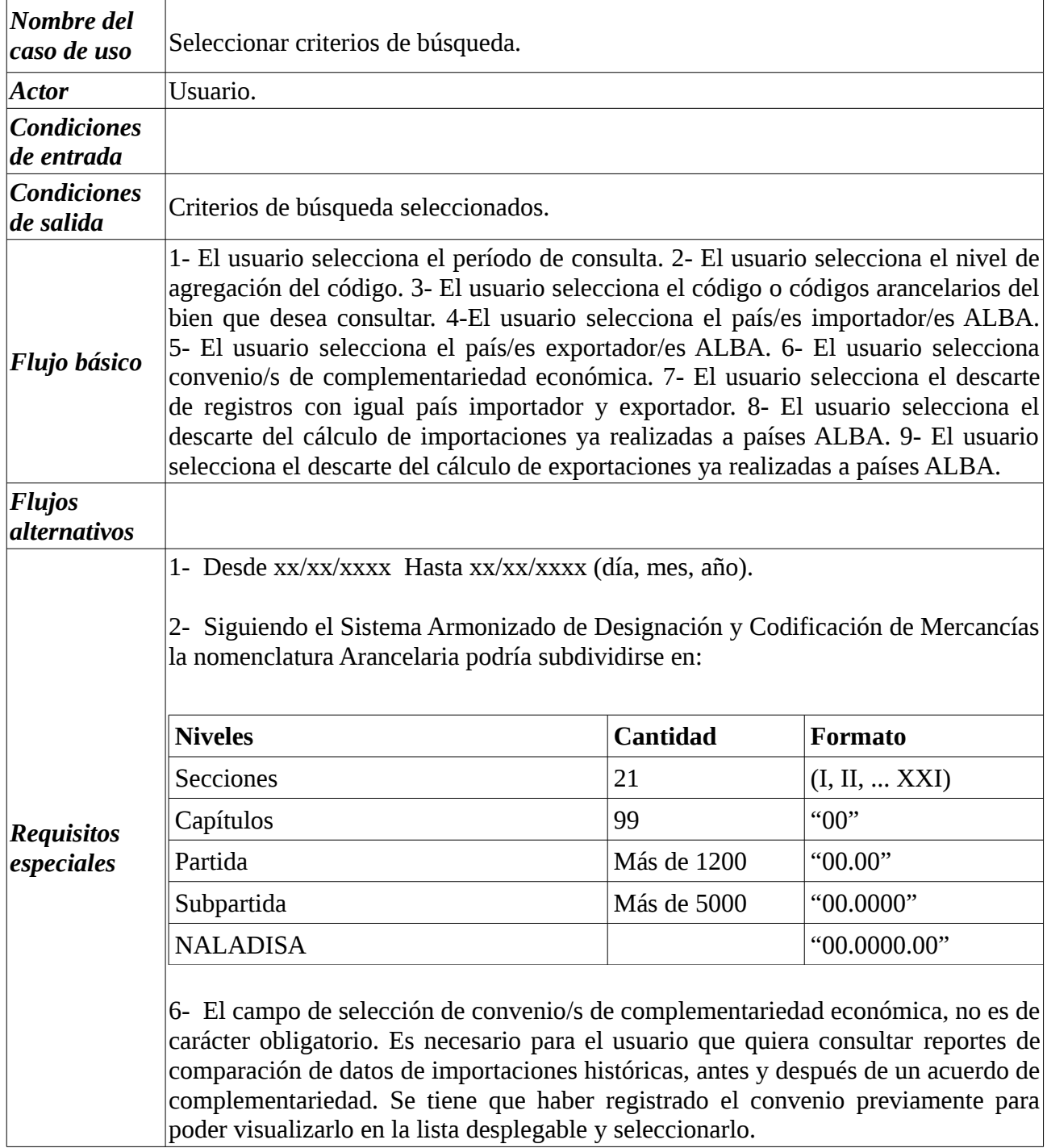

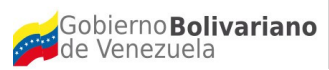

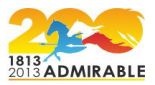

#### **5.1.1 Caso de Uso: Seleccionar período de consulta.**

## **Descripción textual**

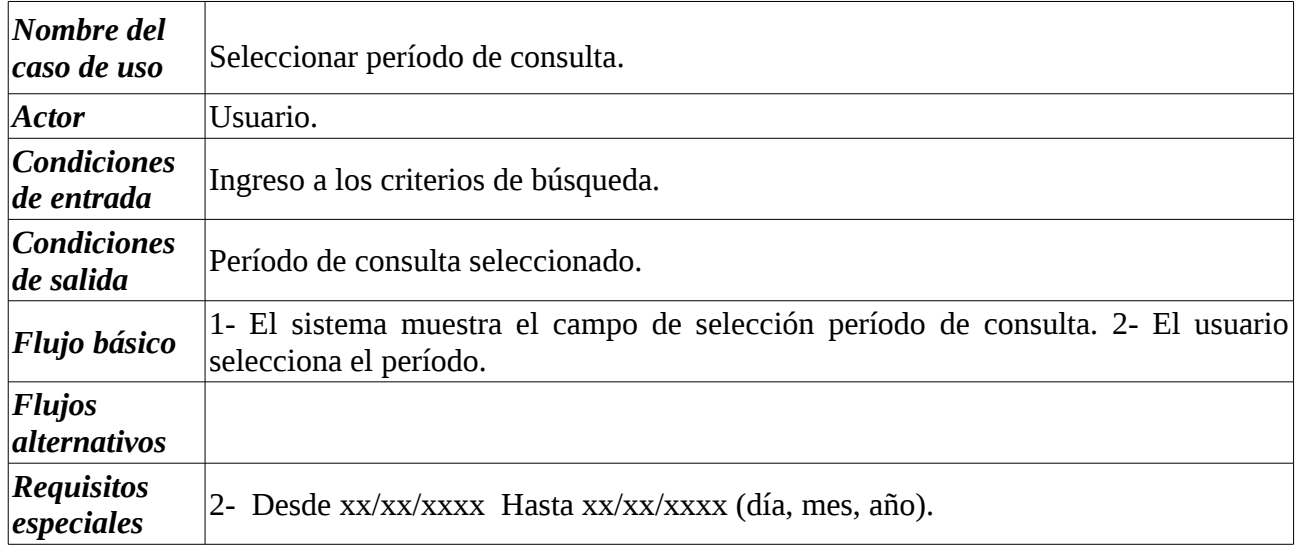

## **5.1.2 Caso de Uso: Seleccionar nivel de agregación del código.**

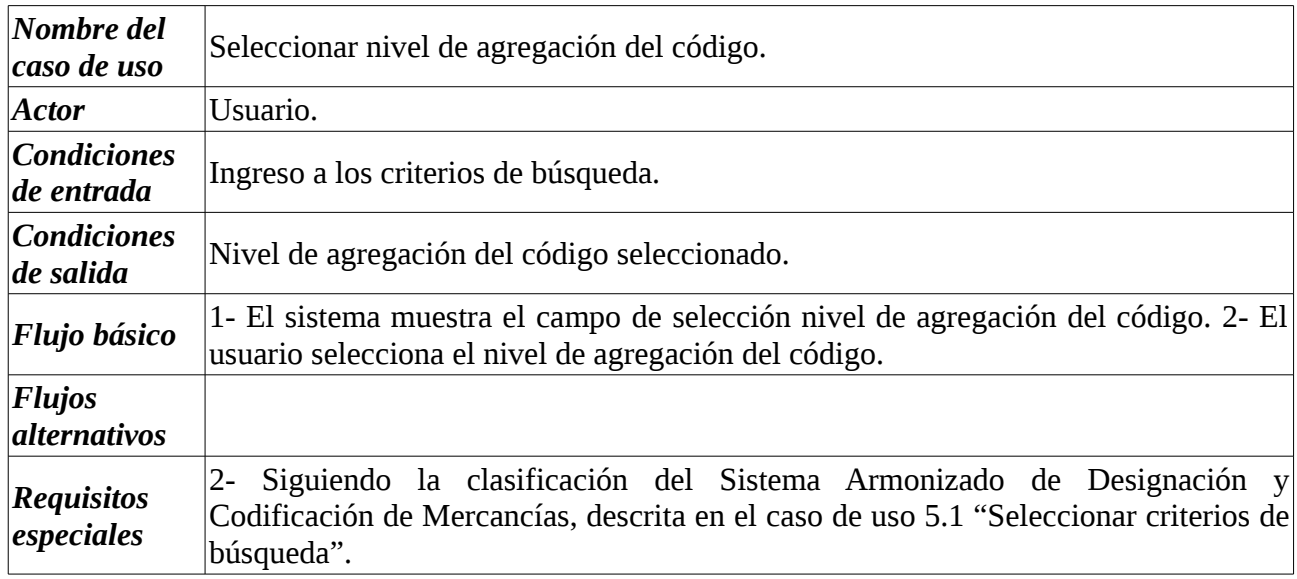

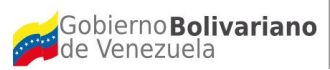

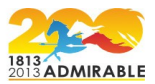

#### **5.1.3 Caso de Uso: Seleccionar código o códigos arancelarios.**

## **Descripción textual**

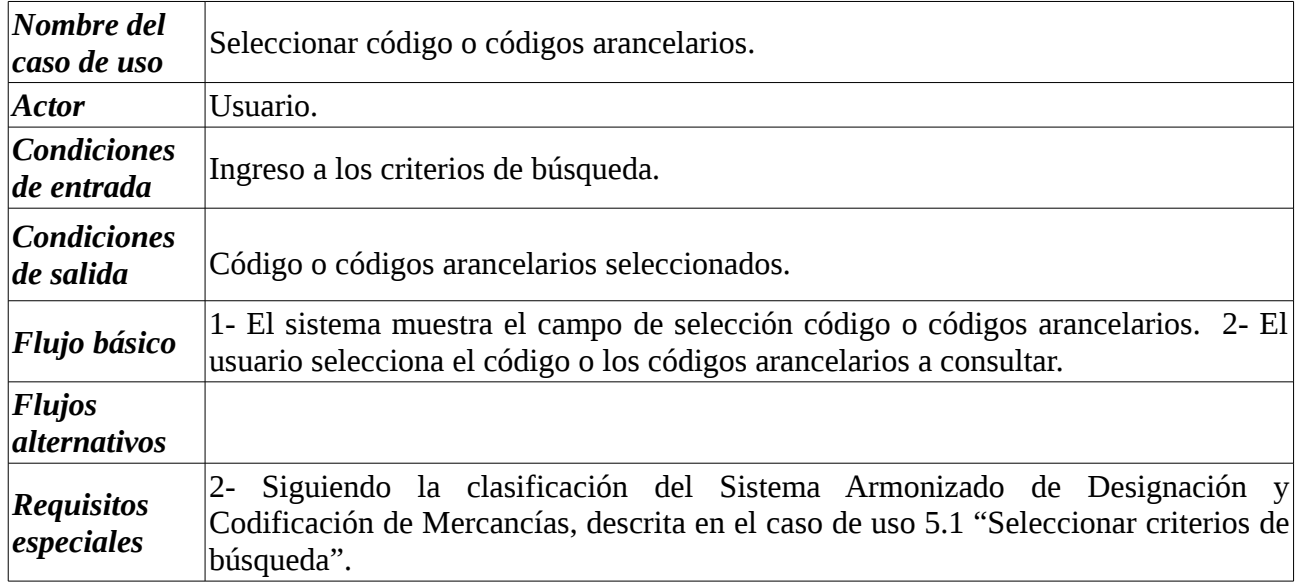

#### **5.1.4 Caso de Uso: Seleccionar País/es Importador/es ALBA.**

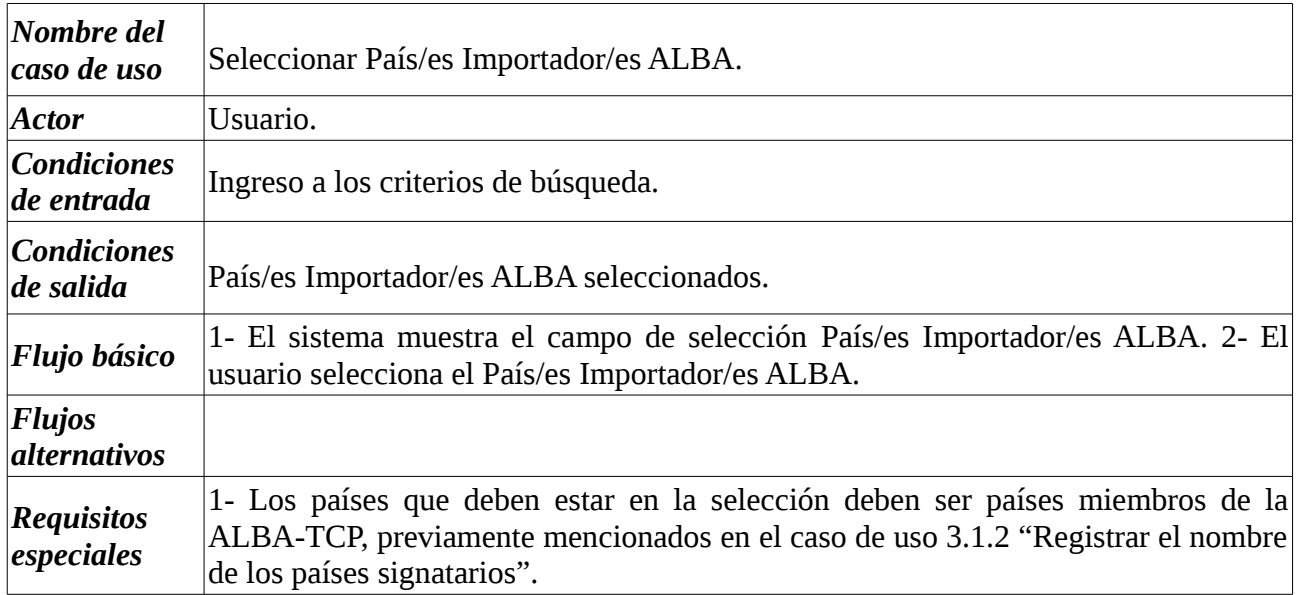

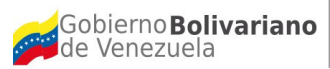

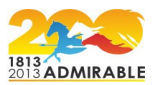

## **5.1.5 Caso de Uso: Seleccionar País/es Exportador/es ALBA.**

## **Descripción textual**

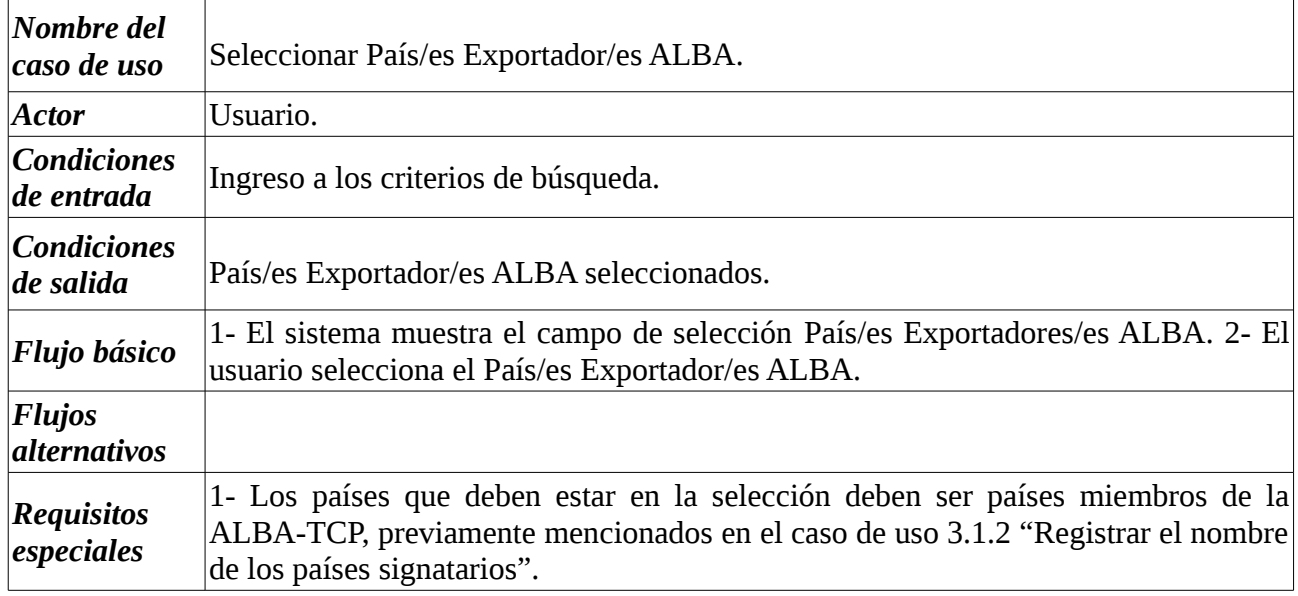

## **5.1.6 Caso de Uso: Seleccionar Convenio de Complementariedad Económica.**

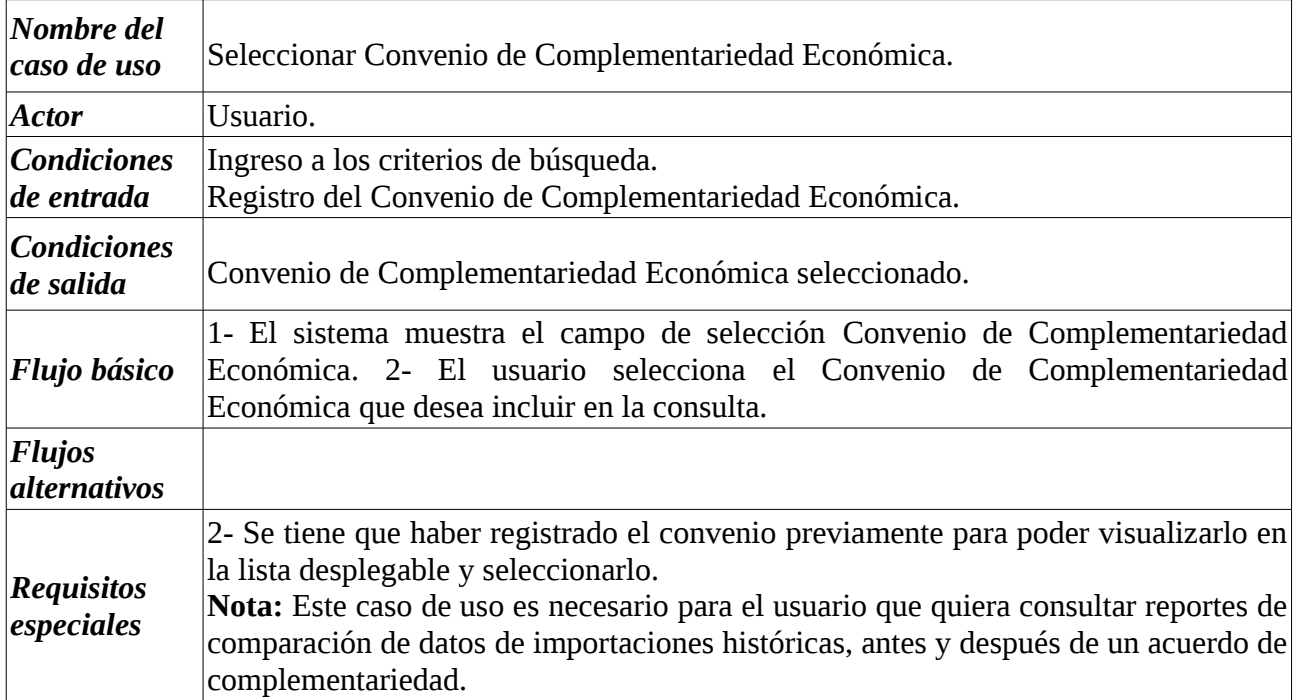

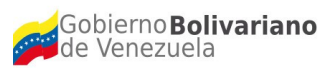

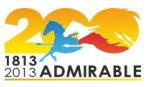

#### **5.1.7 Caso de Uso: Seleccionar el descarte de registros con igual país importador y exportador.**

## **Descripción textual**

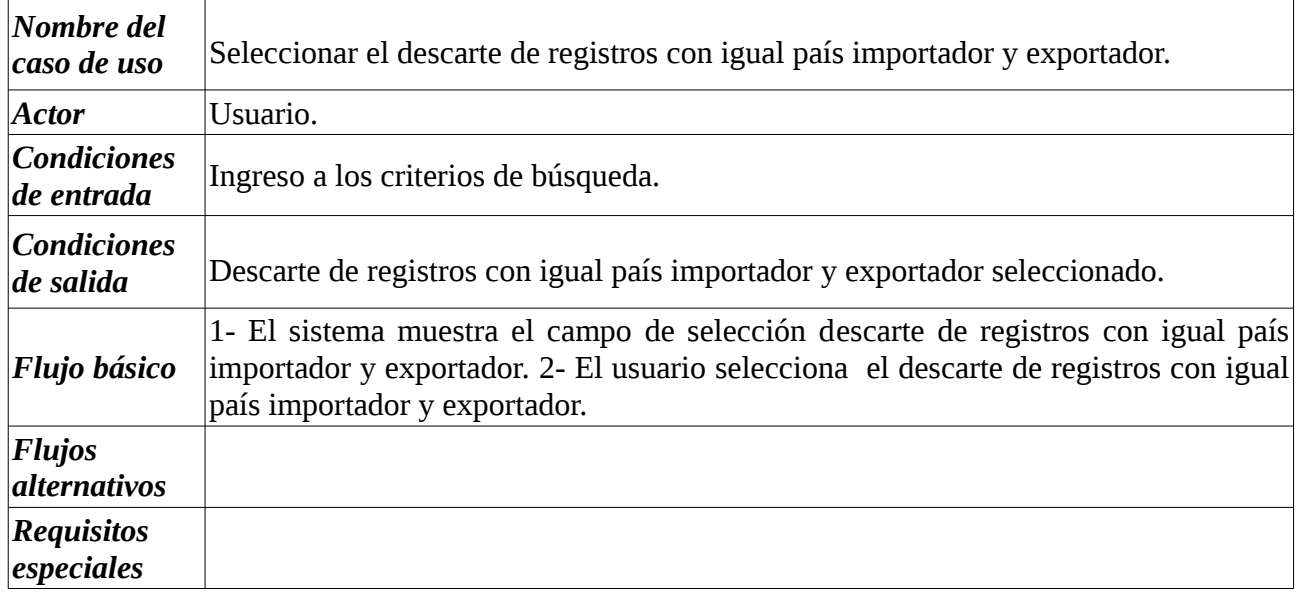

#### **5.1.8 Caso de Uso: Seleccionar el descarte del cálculo de importaciones ya realizadas a países ALBA.**

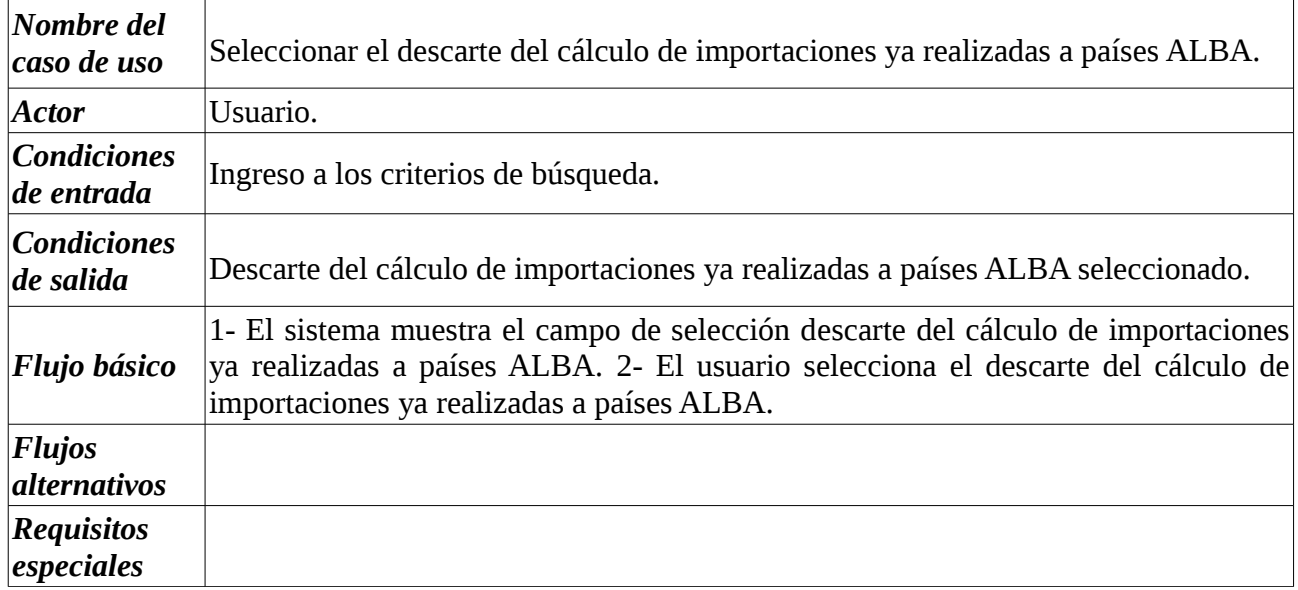

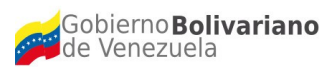

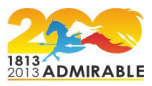

#### **5.1.9 Caso de Uso: Seleccionar el descarte del cálculo de exportaciones ya realizadas a países ALBA.**

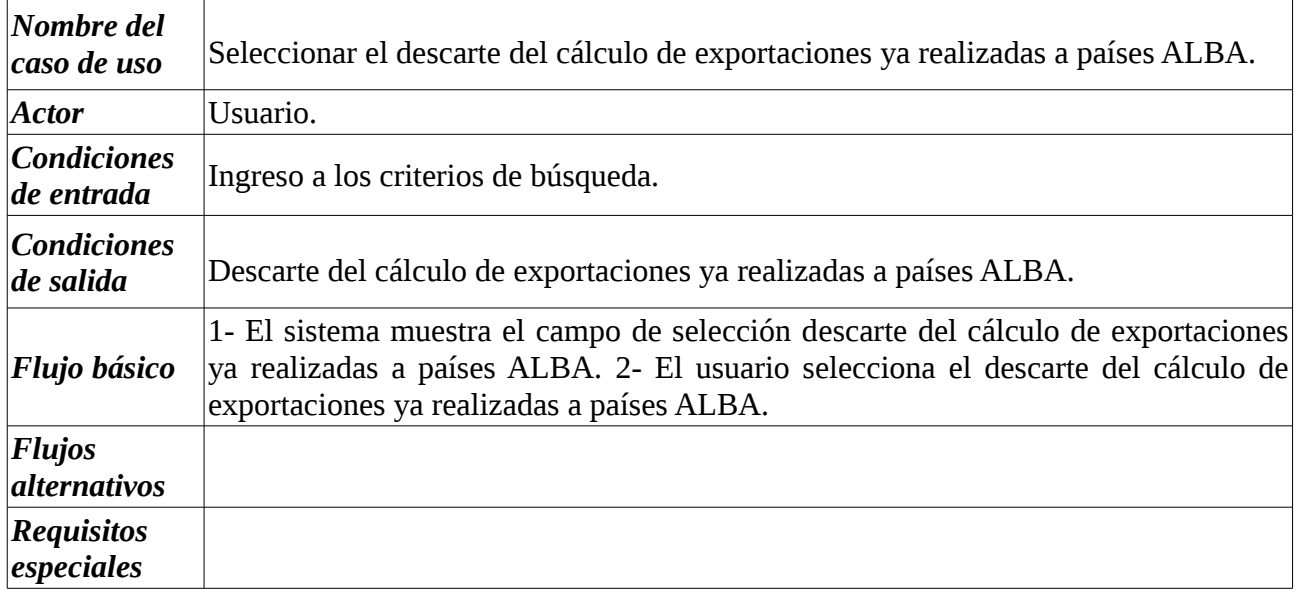

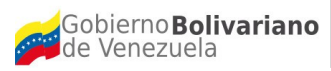

Ministerio del Poder Popular

Fundación Centro Nacional de Desarrollo para Ciencia, Tecnología e Innovación e Investigación en Tecnologías Libres (CENDITEL)

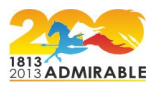

#### **Diagrama 7**

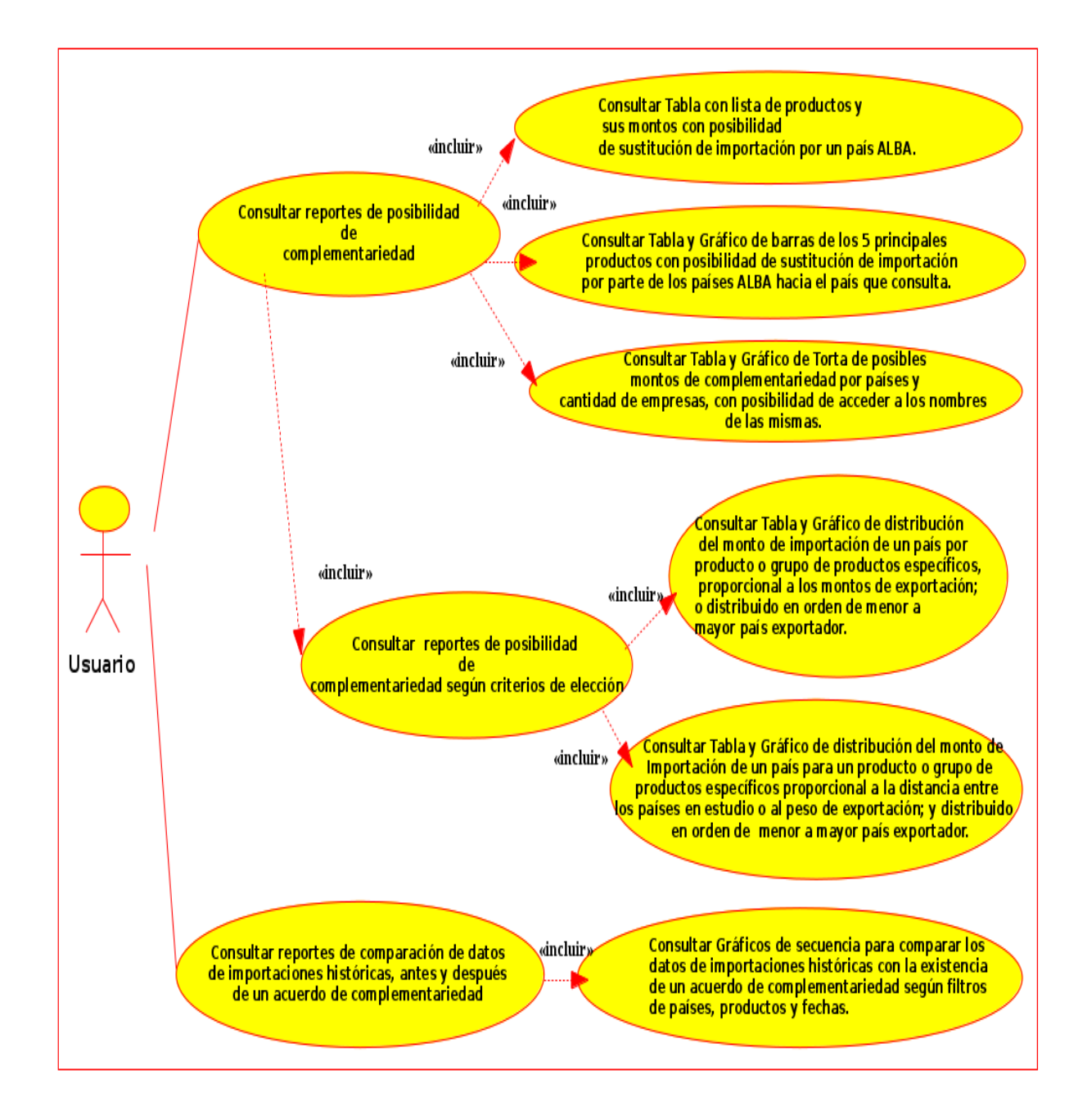

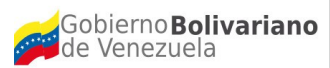

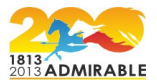

A continuación se presenta la descripción textual de los casos de uso incluidos en el diagrama 7.

## **5.2.1 Caso de Uso: Consultar reportes de posibilidad de complementariedad.**

#### **Descripción textual**

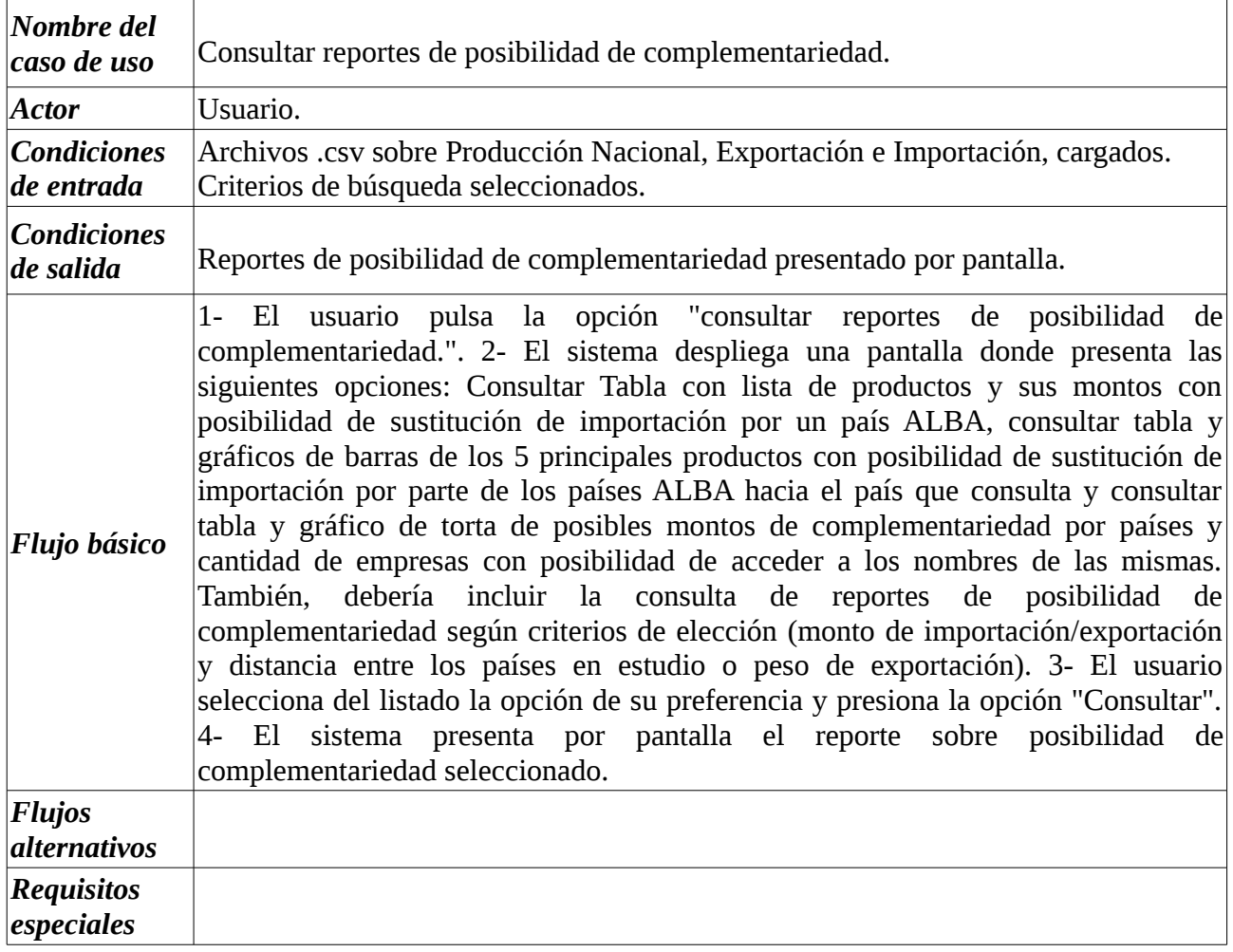

#### **5.2.1.1 Caso de Uso: Consultar Tabla con lista de productos y sus montos con posibilidad de sustitución de importación por un país ALBA.**

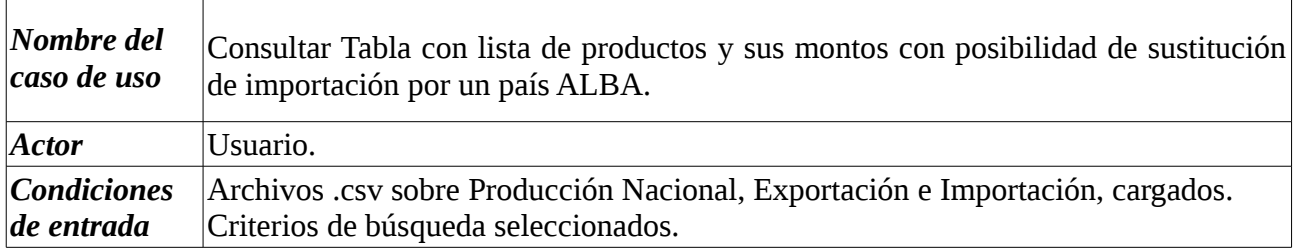

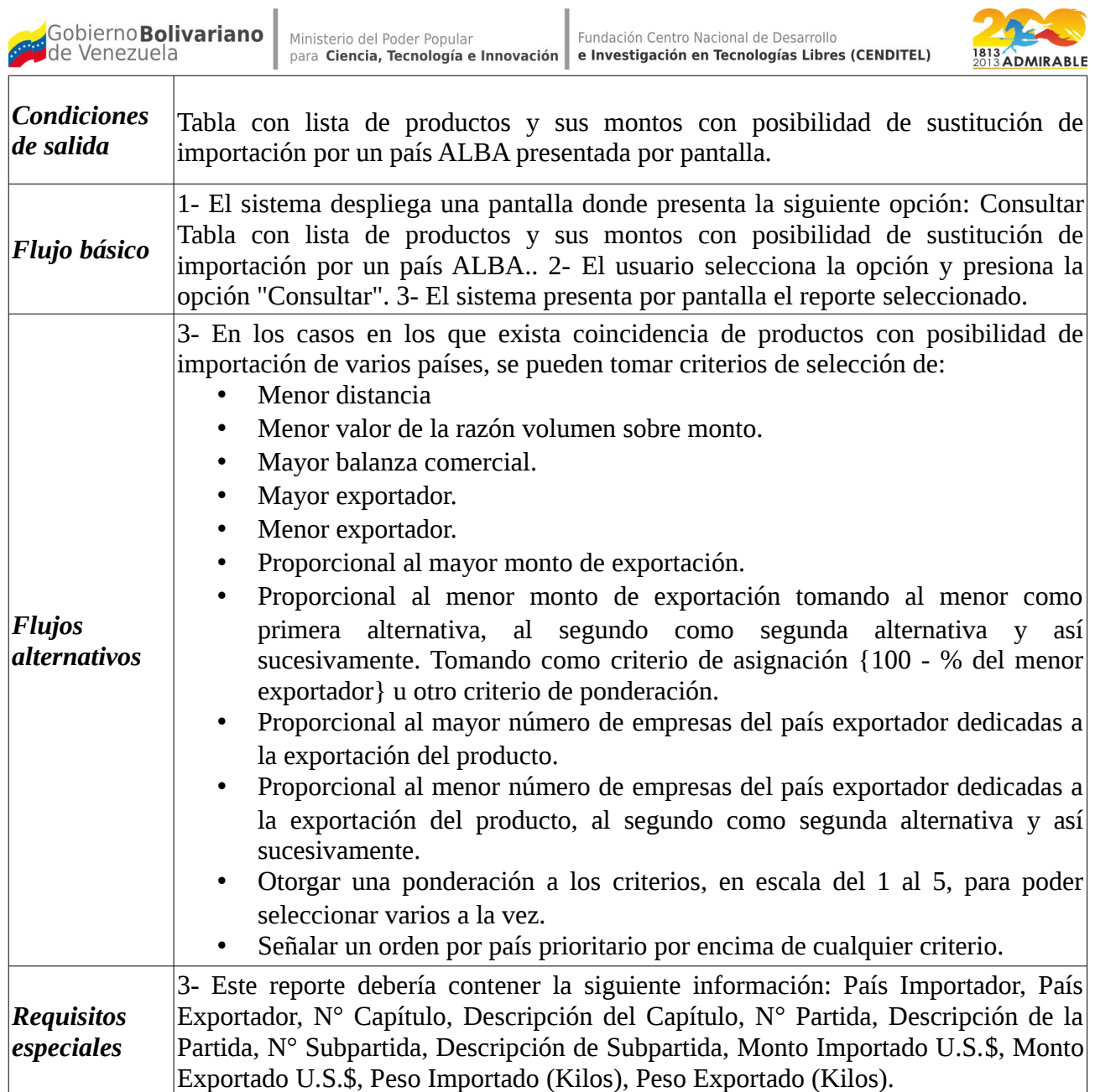

#### **5.2.1.2 Caso de Uso: Consultar Tabla y Gráfico de barras de los 5 principales productos con posibilidad de sustitución de importación por parte de los países ALBA hacia el país que consulta.**

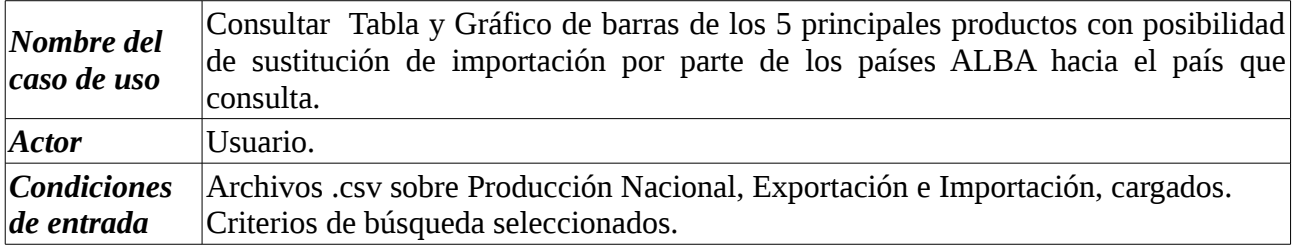

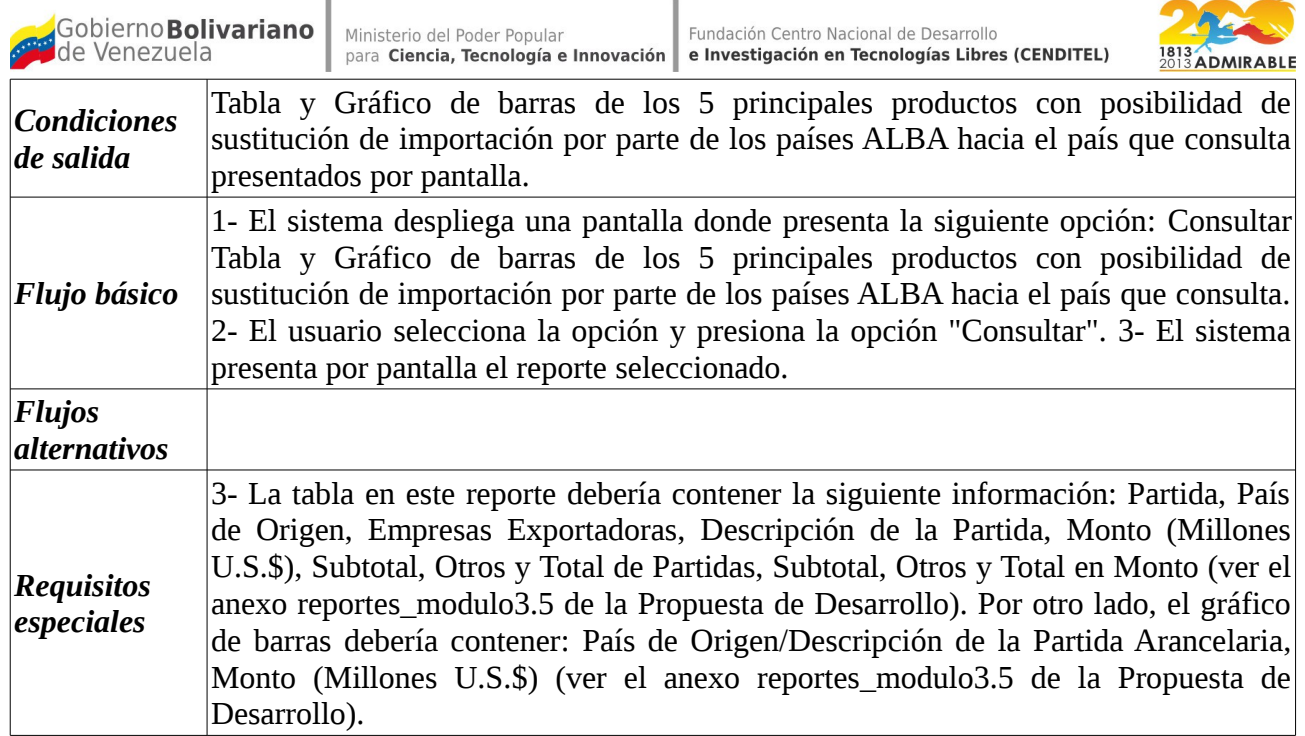

#### **5.2.1.3 Caso de Uso: Consultar Tabla y Gráfico de Torta de posibles montos de complementariedad por países y cantidad de empresas, con posibilidad de acceder a los nombres de las mismas.**

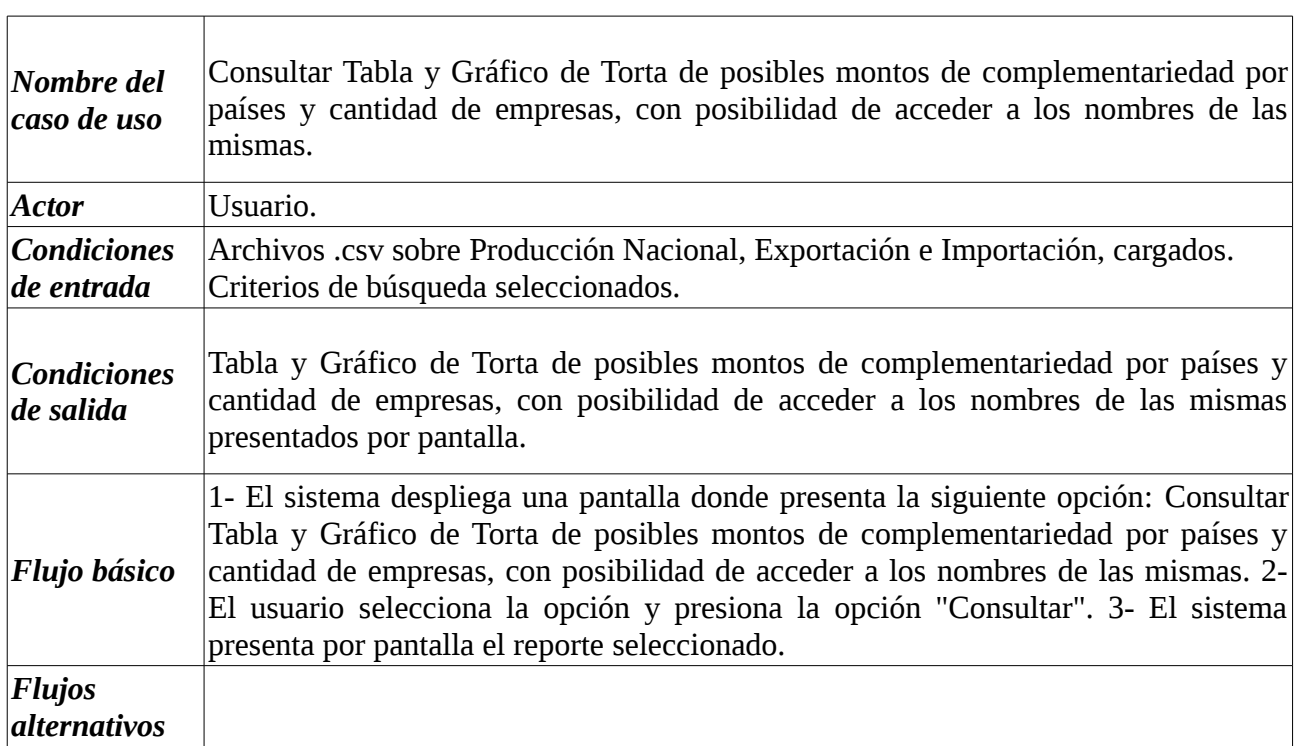

debería contener: País de Origen y % (ver el anexo reportes\_modulo3.5 de la

#### **5.2.1.4 Caso de Uso: Consultar reportes de posibilidad de complementariedad según criterios de elección.**

#### **Descripción textual**

Propuesta de Desarrollo).

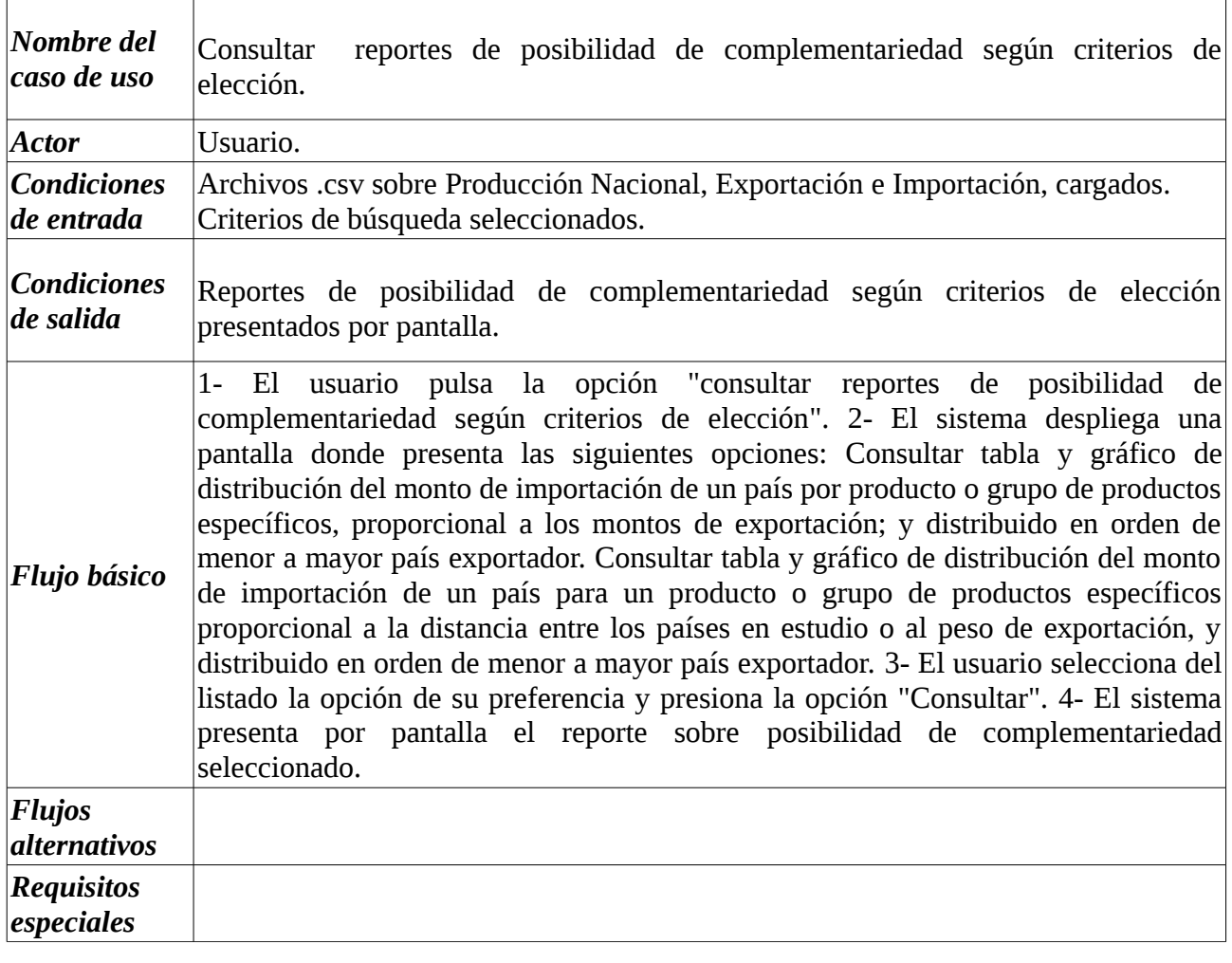

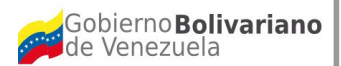

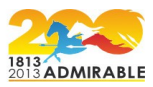

**5.2.1.4.1 Caso de Uso: Consultar Tabla y Gráfico de distribución del monto de importación de un país por producto o grupo de productos específicos, proporcional a los montos de exportación; y distribuido en orden de menor a mayor país exportador.** 

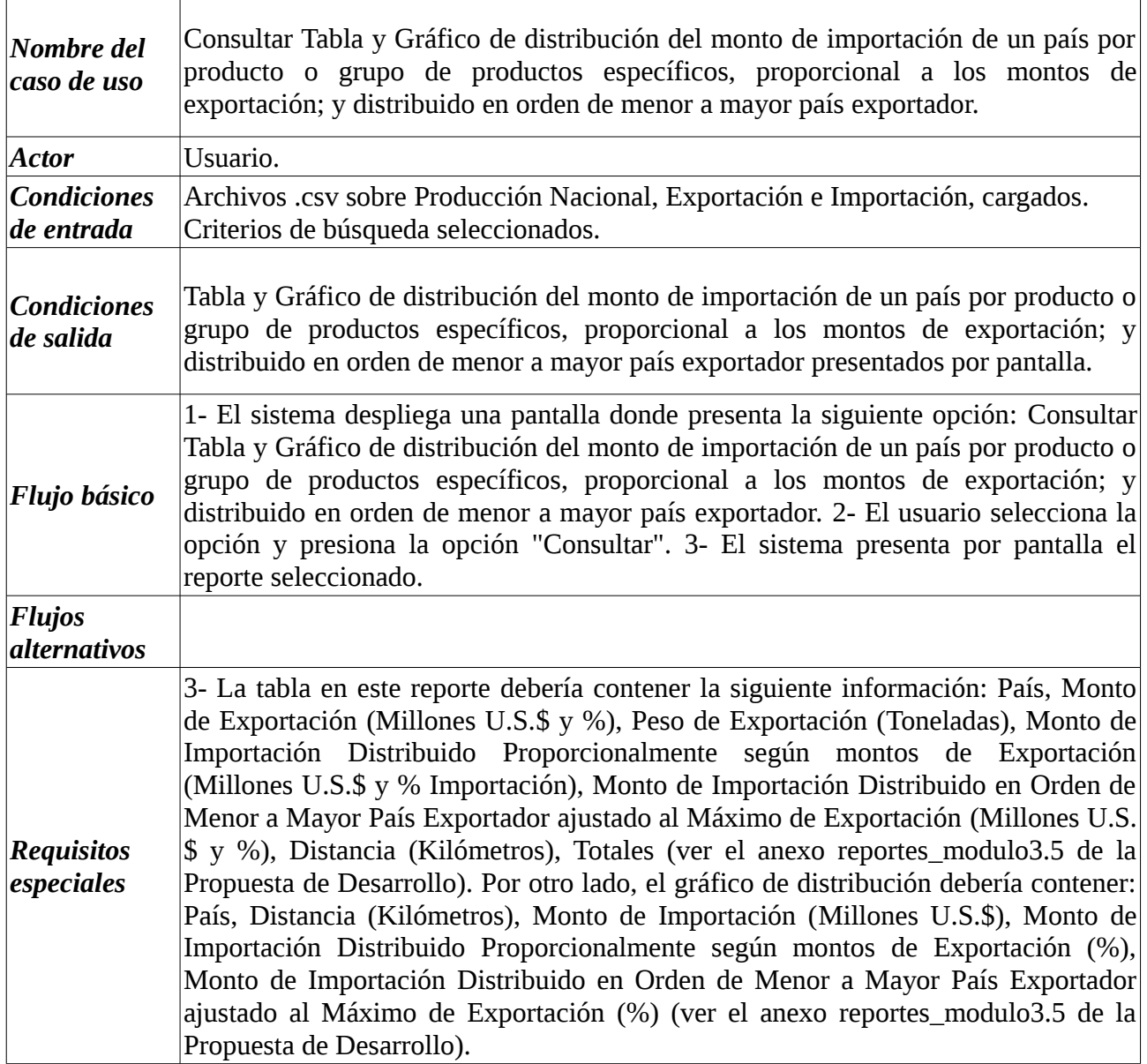

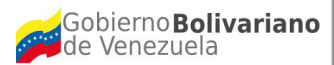

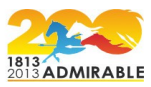

**5.2.1.4.2 Caso de Uso: Consultar Tabla y Gráfico de distribución del monto de Importación de un país para un producto o grupo de productos específicos proporcional a la distancia entre los países en estudio o al peso de exportación; y distribuido en orden de menor a mayor país exportador.** 

#### **Descripción textual**

Т

 $\Gamma$ 

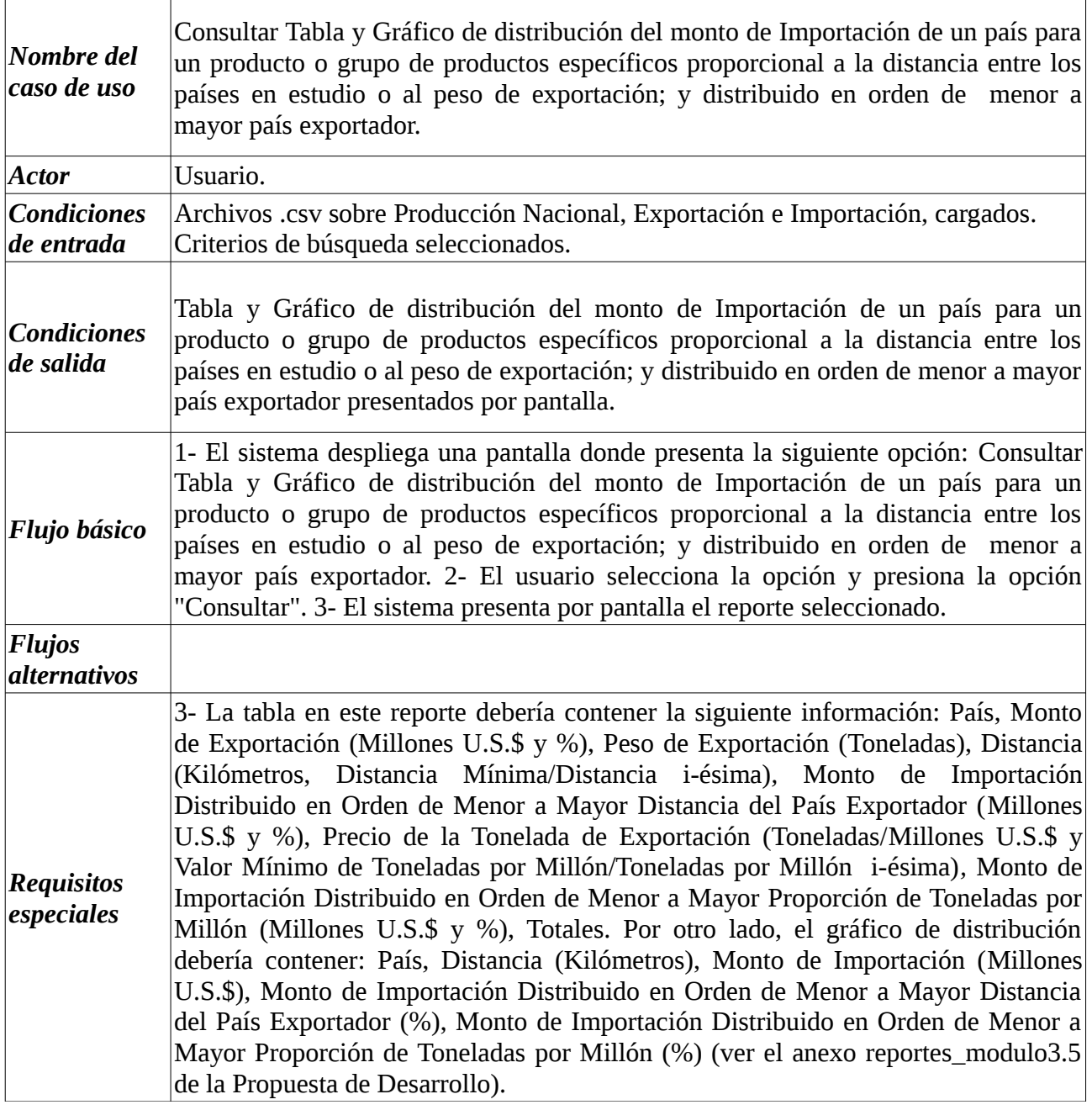

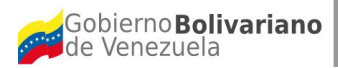

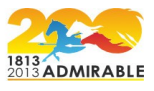

**5.2.2 Caso de Uso: Consultar reportes de comparación de datos de importaciones históricas, antes y después de un acuerdo de complementariedad.** 

#### **Descripción textual**

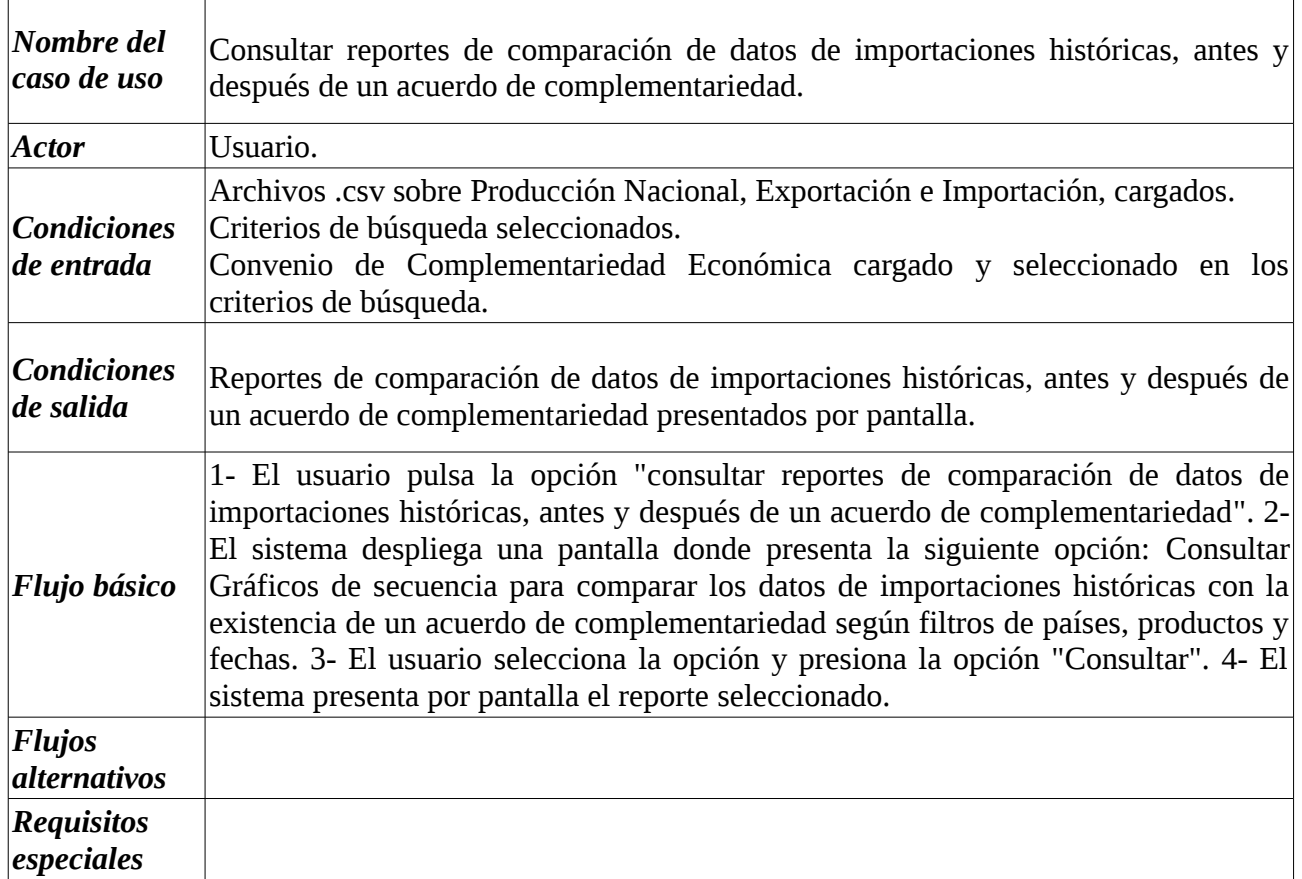

**5.2.2.1 Caso de Uso: Consultar Gráficos de secuencia para comparar los datos de importaciones históricas con la existencia de un acuerdo de complementariedad según filtros de países, productos y fechas.**

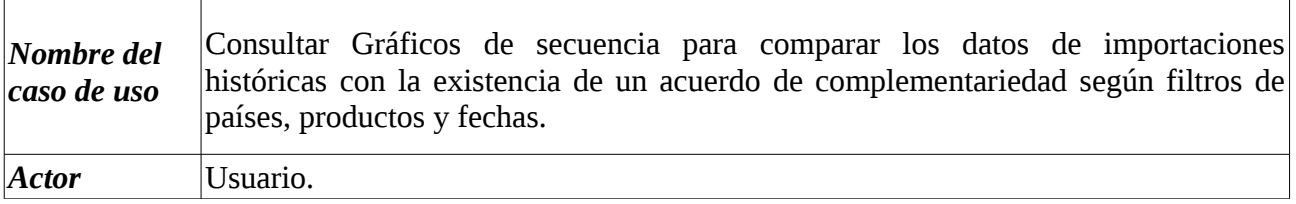

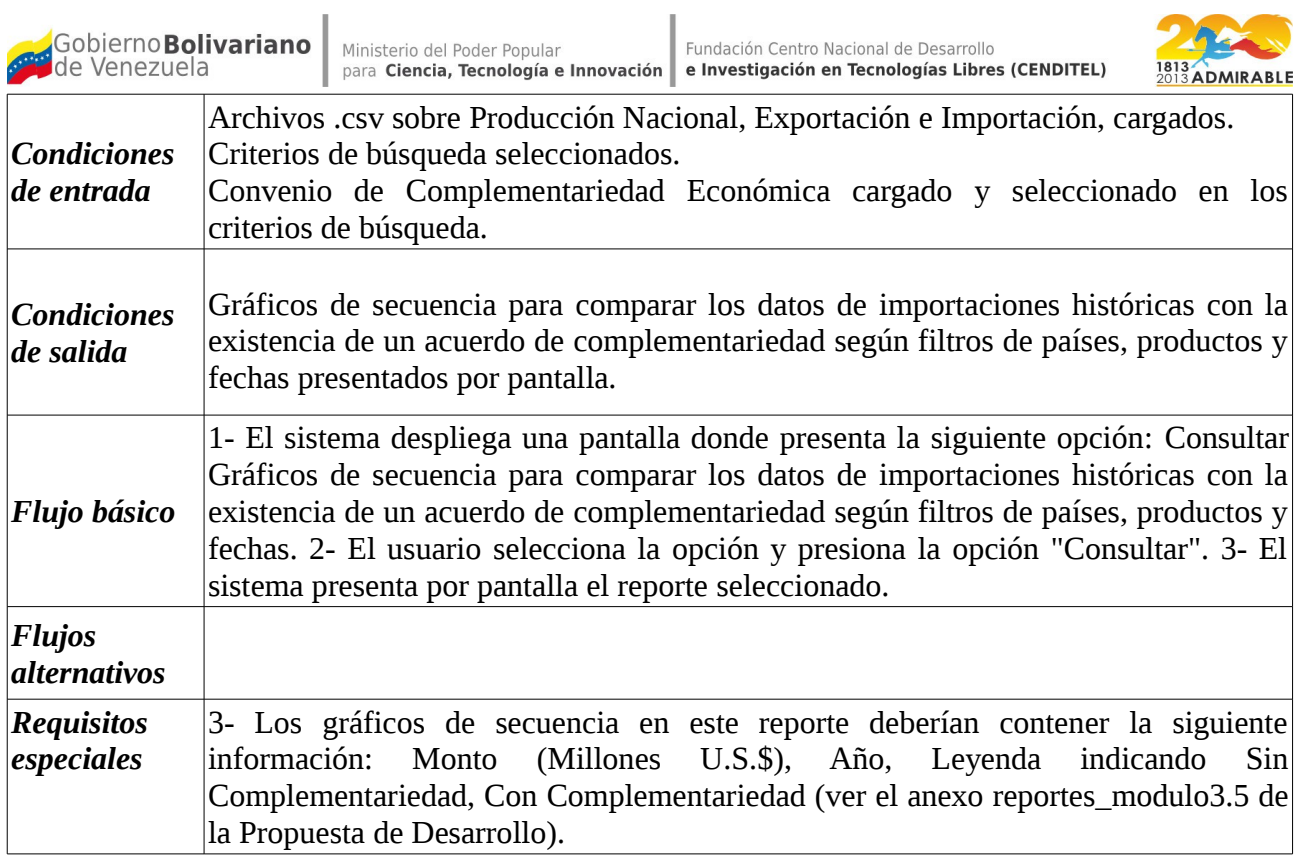